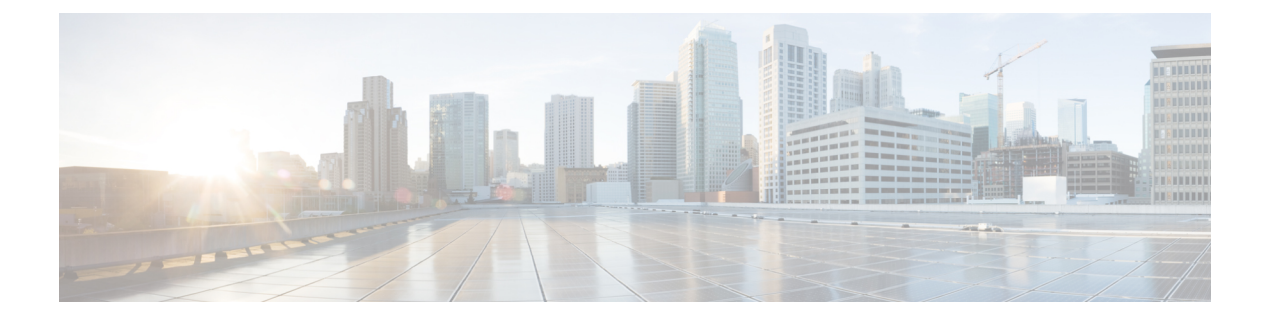

# **CPS Commands**

**Note**

If you want to save the output of any command on any of the CPS VMs, then the output should be redirected to a file.

- [about.sh,](#page-1-0) on page 2
- [adduser.sh,](#page-1-1) on page 2
- [auditrpms.sh,](#page-2-0) on page 3
- [build\\_all.sh,](#page-2-1) on page 3
- [build\\_etc.sh,](#page-4-0) on page 5
- [build\\_set.sh,](#page-4-1) on page 5
- capture env.sh, on page 6
- [change\\_passwd.sh,](#page-6-0) on page 7
- [cleanup\\_license.sh,](#page-6-1) on page 7
- [component\\_alarm\\_reports.py,](#page-7-0) on page 8
- [copytoall.sh,](#page-8-0) on page 9
- [diagnostics.sh,](#page-8-1) on page 9
- [deploy\\_all.py,](#page-15-0) on page 16
- [dump\\_utility.py,](#page-16-0) on page 17
- [generate\\_encrypted\\_password.sh,](#page-20-0) on page 21
- [list\\_installed\\_features.sh,](#page-20-1) on page 21
- [reinit.sh,](#page-22-0) on page 23
- [restartall.sh,](#page-23-0) on page 24
- [restartqns.sh,](#page-24-0) on page 25
- [runonall.sh,](#page-24-1) on page 25
- [service,](#page-24-2) on page 25
- [session\\_cache\\_ops.sh,](#page-25-0) on page 26
- [set\\_priority.sh,](#page-28-0) on page 29
- [startall.sh,](#page-30-0) on page 31
- [startqns.sh,](#page-31-0) on page 32
- [statusall.sh,](#page-31-1) on page 32
- [stopall.sh,](#page-33-0) on page 34
- [stopqns.sh,](#page-33-1) on page 34
- [summaryall.sh,](#page-34-0) on page 35
- [sync\\_times.sh,](#page-47-0) on page 48
- [syncconfig.sh,](#page-48-0) on page 49
- [terminatesessions,](#page-48-1) on page 49
- [top\\_qps.sh,](#page-51-0) on page 52
- [vm-init.sh,](#page-53-0) on page 54

# <span id="page-1-0"></span>**about.sh**

This command displays:

- Core version
- Patch installed
- ISO version
- Feature version
- URLs to the various interfaces
- APIs for the deployment

### **Syntax**

/var/qps/bin/diag/about.sh [-h]

#### **Executable on VMs**

- Cluster Manager
- pcrfclient01/02

# <span id="page-1-1"></span>**adduser.sh**

This utility adds a new user to the specified nodes that are part of the CPS deployment. These accounts will be provisioned without shell access and, as such, they're only useful for authenticating against the various web-based GUIs used to administrate CPS.

The hosts that get provisioned with these new accounts can be selected using the 'node-regex' option. The default regular expression used by the script is:

node-regex ::= ^(pcrfclient|qns|lb[0-9]+|sessionmgr)

### **Syntax**

/var/qps/bin/support/adduser.sh [-h] [node-regex]

When prompted for the user's group, set 'qns-svn' for read-write permissions or 'qns-ro' for read-only permissions.

To add a user with 'read/write' access to Control Center, their group should be 'qns'.

• To check if a user already exists, login in as root and enter 'su <username>'.

• To check a user's 'groups', enter 'groups <username>'.

# **Executable on VMs**

All

#### **Example**

```
[root@host /]# /var/qps/bin/support/adduser.sh
Enter username: username
Enter group for the user: groupname
Enter password: password
Re-enter password: password
The above example adds username to all the VMs in the cluster.
```
# <span id="page-2-0"></span>**auditrpms.sh**

This script runs in background on all VMs except Cluster Manager. This script/daemon should be always running and is monitored via monit. No intervention from end user is required. Corresponding logs are generated at individual nodes in /var/log/broadhop/audit/audit\_rpms.log.

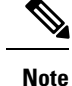

All successful attempts i.e. installation or removal are tracked in this file. In case package is upgraded there would be two entries seen in log file, one for removal of old package and one for installation of new package.

## **Executable on VMs**

On all VMs except Cluster Manager

#### **Example**

```
[root@lb01 ~]# monsum | grep auditrpms
Process 'auditrpms.sh' Running
```
# <span id="page-2-1"></span>**build\_all.sh**

This command is executed from Cluster Manager to rebuild CPS package.

# **Syntax**

- /var/qps/install/current/scripts/build\_all.sh
- /var/qps/install/current/scripts/build/build\_all.sh

#### **Executable on VMs**

Cluster Manager

#### **Example**

```
[root@host /]# /var/qps/install/current/scripts/build_all.sh
Building /etc/broadhop...
Copying to /var/qps/images/etc.tar.gz...
Creating MD5 Checksum...
Copying /etc/puppet to /var/qps/images/puppet.tar.gz...
Creating MD5 Checksum...
Copying Policy Builder configuration (/var/qps/current_config/pb_config) to
/var/qps/images/svn.tar.gz...
Creating MD5 Checksum...
Updating tar from: /var/qps/env_config/ to /var/www/html/images/
Creating MD5 Checksum...
Building /var/qps/bin...
Copying /var/qps/bin to /var/qps/images/scripts_bin.tar.gz...
Creating MD5 Checksum...
Building images...
Building image: /var/qps/images/controlcenter.tar.gz
Installing from:
         file:///var/qps/.tmp/release
Installing features:
         com.broadhop.controlcenter.feature.feature.group
         com.broadhop.faultmanagement.service.feature.feature.group
         com.broadhop.infrastructure.feature.feature.group
         com.broadhop.server.runtime.product
         com.broadhop.snmp.feature.feature.group
Creating MD5 Checksum... /var/qps/images/controlcenter.tar.gz.md5chksum
Building image: /var/qps/images/diameter_endpoint.tar.gz
Installing from:
         file:///var/qps/.tmp/release
Installing features:
         com.broadhop.diameter2.service.feature.feature.group
         com.broadhop.server.runtime.product
         com.broadhop.snmp.feature.feature.group
Creating MD5 Checksum... /var/qps/images/diameter_endpoint.tar.gz.md5chksum
Building image: /var/qps/images/iomanager01.tar.gz
Installing from:
         file:///var/qps/.tmp/release
Installing features:
         com.broadhop.iomanager.feature.feature.group
         com.broadhop.notifications.service.feature.feature.group
         com.broadhop.server.runtime.product
         com.broadhop.snmp.feature.feature.group
Creating MD5 Checksum... /var/qps/images/iomanager01.tar.gz.md5chksum
Building image: /var/qps/images/iomanager02.tar.gz
Installing from:
         file:///var/qps/.tmp/release
Installing features:
         com.broadhop.iomanager.feature.feature.group
         com.broadhop.notifications.service.feature.feature.group
         com.broadhop.server.runtime.product
         com.broadhop.snmp.feature.feature.group
Creating MD5 Checksum... /var/qps/images/iomanager02.tar.gz.md5chksum
Building image: /var/qps/images/pb.tar.gz
Installing from:
         file:///var/qps/.tmp/release
Installing features:
         com.broadhop.client.feature.audit.feature.group
         com.broadhop.client.feature.balance.feature.group
         com.broadhop.client.feature.custrefdata.feature.group
         com.broadhop.client.feature.diameter2.feature.group
         com.broadhop.client.feature.notifications.feature.group
         com.broadhop.client.feature.spr.feature.group
         com.broadhop.client.feature.unifiedapi.feature.group
```

```
com.broadhop.client.feature.vouchers.feature.group
         com.broadhop.client.feature.ws.feature.group
         com.broadhop.client.product
Creating MD5 Checksum... /var/qps/images/pb.tar.gz.md5chksum
Building image: /var/qps/images/pcrf.tar.gz
Installing from:
         file:///var/qps/.tmp/release
Installing features:
         com.broadhop.audit.service.feature.feature.group
         com.broadhop.balance.service.feature.feature.group
         com.broadhop.balance.spr.feature.feature.group
         com.broadhop.custrefdata.service.feature.feature.group
         com.broadhop.diameter2.local.feature.feature.group
         com.broadhop.externaldatacache.memcache.feature.feature.group
         com.broadhop.notifications.local.feature.feature.group
         com.broadhop.policy.feature.feature.group
         com.broadhop.server.runtime.product
         com.broadhop.snmp.feature.feature.group
         com.broadhop.spr.dao.mongo.feature.feature.group
         com.broadhop.spr.feature.feature.group
         com.broadhop.ui.controlcenter.feature.feature.group
         com.broadhop.unifiedapi.interface.feature.feature.group
         com.broadhop.unifiedapi.ws.service.feature.feature.group
         com.broadhop.vouchers.service.feature.feature.group
         com.broadhop.ws.service.feature.feature.group
Creating MD5 Checksum... /var/qps/images/pcrf.tar.gz.md5chksum
Copying portal default database to /var/qps/images/portal_dump.tar.gz
Creating MD5 Checksum for portal dump...
Copying portal to /var/qps/images/portal.tar.gz
Creating MD5 Checksum for portal.tar.gz...
Copying wispr.war to /var/qps/images/wispr.war
Output images to /var/qps/images/
```
# <span id="page-4-0"></span>**build\_etc.sh**

This command is executed from Cluster Manager to rebuild etc.tar.gz in /etc/broadhop/ directory.

### **Syntax**

/var/qps/install/current/scripts/build/build\_etc.sh

#### **Executable on VMs**

Cluster Manager

### **Example**

```
[root@host /]# /var/qps/install/current/scripts/build/build_etc.sh
Building /etc/broadhop...
Copying to /var/qps/images/etc.tar.gz...
Creating MD5 Checksum...
```
# <span id="page-4-1"></span>**build\_set.sh**

This command is used to rebuild replica sets. This command is normally only run the first time the environment starts, but can be used if CPS databases must be rebuilt.

#### **Syntax**

/var/qps/bin/support/mongo/build\_set.sh [--help]

## **Executable on VMs**

All

# **Example**

#### To create replica-sets for SPR:

```
[root@host /]# /var/qps/bin/support/mongo/build_set.sh --spr --create
Starting Replica-Set Creation
Please select your choice: replica sets sharded (1) or non-sharded (2):
\mathfrak{D}
```
# <span id="page-5-0"></span>**capture\_env.sh**

This command collects most of the debug logs to debug an issue.

## **Syntax**

/var/qps/bin/support/env/capture\_env.sh

### **Executable on VMs**

pcrfclient01/02

## **Output**

This command provides the following information to collect logs:

- -h|--help: Show usage
- -q|--qns: For capturing qns logs (default is to skip qns logs)
- -t|--trap: For capturing trap logs (default is to skip trap logs)
- -m|--mongo: For capturing mongo logs (default is to skip mongo logs)
- -v|--var-log: For capturing /var/log/messages (default is to skip the log)
- -a|--age: Should be followed by maximum age of log based on last modification time (defaults to 1 day)
- -n|--host: Should be followed by common separated list of hostnames for capturing logs (defaults to all hosts)

## **Example**

```
[root@host /]# /var/qps/bin/support/env/capture_env.sh
Creating archive of QPS environment information...
---------------------------
Capturing /etc/broadhop...
Capturing logs...
Capturing Policy Builder data...
Capturing installed software versions...
```
# <span id="page-6-0"></span>**change\_passwd.sh**

Used to change the user (Linux user) password on all VMs.

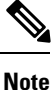

The change passwd. sh script changes the password on all the VMs temporarily. You also need to generate an encrypted password. To generate encrypted password, refer to *System Password Encryption* in *CPS Installation Guide for VMware*. The encrypted password must be added in the Configuration.csv spreadsheet. To make the new password persisent, execute  $\Delta$  import  $\Delta$  deploy.sh. If the encrypted password is not added in the spreadsheet and import deploy. sh is not executed, then after running reinit. sh script, the qns-svn user takes the existing default password from Configuration.csv spreadsheet.

#### **Syntax**

/var/qps/bin/support/change\_passwd.sh [-h]

#### **Executable on VMs**

All

# **Example**

Enter username whose password needs to be changed: root

```
Enter new password:
Re-enter new password:
Trying to change password for root on
qns02,qns01,sessionmgr02,sessionmgr01,pcrfclient02,pcrfclient01,lb02,lb01, nodes
```

```
Done.
Disconnecting from pcrfclient02... done.
Disconnecting from lb01... done.
Disconnecting from lb02... done.
Disconnecting from qns01... done.
Disconnecting from sessionmgr02... done.
Disconnecting from pcrfclient01... done.
Disconnecting from qns02... done.
Disconnecting from sessionmgr01... done.
Successfully updated password on this host
```
# <span id="page-6-1"></span>**cleanup\_license.sh**

Cleans up the records related to license in the licensedfeats collection in the sharding database. This command must be run as root user when license file is updated on the OAM (pcrfclient) machine.

## **Syntax**

```
/var/qps/bin/support/mongo/cleanup_license.sh [-h]
```
# **Executable on VMs**

- Cluster Manager
- pcrfclient01/02

# <span id="page-7-0"></span>**component\_alarm\_reports.py**

This command is used to store or retrieve the open/active component alarms in CPS.

- For clear alarms, it removes the alarms matching the clear alarm.
- For active alarms, it clears old alarms if any and adds the latest alarm.

# **Syntax**

```
component_alarm_reports.py -h
usage: component alarm reports.py [-h] --action {update, report}
                                  [--eventhost EVENTHOST] [--date DATE]
                                  [--name NAME] [--facility FACILITY]
                                  [--severity SEVERITY] [--info INFO]
CPS Update/Report Component Alarm(s) to/from Mongo DB
optional arguments:
  -h, --help show this help message and exit
  --action {update, report}, -a {update, report}
                       Action value update : Update an alarm. report : Report
                       active alarms
  --eventhost EVENTHOST, -e EVENTHOST
                       Event Host Name
  --date DATE, -d DATE Date of event
  --name NAME, -n NAME Name of alarm
  --facility FACILITY, -f FACILITY
                       Facility of alarm
  --severity SEVERITY, -s SEVERITY
                       Severity of alarm
  --info INFO, -i INFO Info of alarm
```
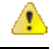

**Attention** The --action update parameter is for Cisco Internal Use Only.

# **Path:**

On Cluster Manager: /var/qps/install/current/scripts/modules/component\_alarm\_reports.py

#### On pcrfclient and policy director VMs:

/var/qps/bin/install/current/scripts/modules/component\_alarm\_reports.py

### **Executable on VMs**

Cluster Manager, Policy Director and OAM (pcrfclient) nodes

### **Examples**

To retrieve the active alarms:

```
component alarm reports.py -a report
event host=lb02 name=ProcessDown severity=critical facility=operatingsystem
date=2017-22-11,10:13:49,310329511,+00:00 info=corosync process is down
```
# <span id="page-8-0"></span>**copytoall.sh**

Prior to 7.0.5 release, in order to propagate the changes done in Cluster Manager, user used to execute reinit.sh which in turn triggers each CPS VM to download and install the updated VM images from the Cluster Manager and it time consuming process.

In CPS7.0.5 and higher releases, if minor changes are made to any file in Cluster Manager, instead of executing reinit.sh script, use this command to synchronize the modified filesfrom Cluster Manager to all other VMs.

#### **Syntax**

copytoall.sh

### **Executable on VMs**

Cluster Manager

**Note** In case executing copytoall. sh command from qns-admin, prefix sudo before the command.

### **Example**

- **1.** If the user updated /etc/broadhop/logback.xml file in Cluster Manager.
- **2.** Build etc directory on each cluster by executing build all.sh from Cluster Manager to rebuild CPS package script.

/var/qps/install/current/scripts/build\_all.sh

**3.** Execute the following command to copy the file:

SSHUSER\_PREFERROOT=true copytoall.sh /etc/broadhop/logback.xml /etc/broadhop/logback.xml

# <span id="page-8-1"></span>**diagnostics.sh**

Runs a set of diagnostics and displays the current state of the system. If any components are not running, red failure messages are displayed.

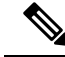

**Note**

RADIUS-based policy control is no longer supported in CPS 14.0.0 and later releases as 3GPP Gx Diameter interface has become the industry-standard policy control interface.

#### **Syntax**

```
/var/qps/bin/diag/diagnostics.sh -h
Usage: /var/qps/bin/diag/diagnostics.sh [options]
This script runs checks (i.e. diagnostics) against the various access, monitoring, and
configuration points of a running CPS system.
In HA/GR environments, the script always does a ping check for all VMs prior to any other
checks and adds any that fail the ping test to the IGNORED_HOSTS variable. This helps reduce
the possibility for script function errors.
NOTE: See /var/qps/bin/diag/diagnostics.ini to disable certain checks for the HA/GR env
persistently. The use of a flag will override the diagnostics.ini value.
Examples:
    /var/qps/bin/diag/diagnostics.sh -q
    /var/qps/bin/diag/diagnostics.sh --basic_ports --clock_skew -v
--ignored_hosts='portal01,portal02'
Options:
    --basic ports : Run basic port checks
        For HA/GR: 80, 11211, 7070, 8080, 8081, 8090, 8182, 9091, 9092, and Mongo DB ports
based on /etc/broadhop/mongoConfig.cfg
    --clock skew : Check clock skew between lb01 and all vms (Multi-Node Environment only)
    --diskspace : Check diskspace
    --get active alarms : Get the active alarms in the CPS
    --get replica status : Get the status of the replica-sets present in environment.
(Multi-Node Environment only)
    --get_shard_health : Get the status of the sharded database information present in
environment. (Multi-Node Environment only)
   --get sharding status : Get the status of the sharding information present in environment.
 (Multi-Node Environment only)
    --get session shard health : Get the session shard health status information present
in environment. (Multi-Node Environment only).
    --get peer status: Get the diameter peers present in the environemt.
    --get sharded replica status : Get the status of the shards present in environment.
(Multi-Node Environment only)
   --ha proxy : Connect to HAProxy to check operation and performance statistics, and ports
 (Multi-Node Environment only)
        http://lbvip01:5540/haproxy?stats
        http://lbvip01:5540//haproxy-diam?stats
    --help -h : Help - displays this help
    --ignored hosts : Ignore the comma separated list of hosts. For example
--ignored_hosts='portal01,portal02'
        Default is 'portal01,portal02,portallb01,portallb02' (Multi-Node Environment only)
    --ping check : Check ping status for all VM
    --policy revision status : Check the policy revision status on all QNS, LB, UDC VMs.
    --lwr_diagnostics : Retrieve diagnostics from CPS LWR kafka processes
    --qns diagnostics : Retrieve diagnostics from CPS java processes
    --qns login : Check qns user passwordless login
    --quiet -q : Quiet output - display only failed diagnostics
    --radius : Run radius specific checks
    --redis : Run redis specific checks
    --whisper : Run whisper specific checks
    --aido : Run Aido specific checks
   --svn : Check svn sync status between pcrfclient01 & pcrfclient02 (Multi-Node Environment
 only)
    --tacacs : Check Tacacs server reachability
    --swapspace : Check swap space
    --verbose -v : Verbose output - display *all* diagnostics (by default, some are grouped
 for readability)
    --virtual ips : Ensure Virtual IP Addresses are operational (Multi-Node Environment
only)
```
--vm\_allocation : Ensure VM Memory and CPUs have been allocated according to recommendations

If IPv6 address is more than 23 characters, due to the restriction in the column width, only 23 characters are displayed in the diagnostics.sh --get replica status output for IPv6 address. The host name present in the diagnostics.sh --get replica status can be used to identify IP address. **Note**

The test for swap memory usage must have the following criteria :

- The test passes if the swap space used is less than 200 MB.
- The script issues a warning if the swap space used is between 200 MB and 1000 MB.
- The status fails if the swap memory used exceeds 1000 MB.

# **Executable on VMs**

Cluster Manager and OAM (pcrfclient) nodes

#### **Example**

```
[root@pcrfclient01 ~]# diagnostics.sh
QNS Diagnostics
Checking basic ports (80, 7070, 27017, 27717-27720, 27749, 8080, 9091)...[PASS]
Checking qns passwordless logins on all boxes...[PASS]
Validating hostnames...[PASS]
Checking disk space for all VMs...[PASS]
Checking swap space for all VMs...[PASS]
Checking for clock skew...[PASS]
Retrieving QNS diagnostics from qns01:9045...[PASS]
Retrieving QNS diagnostics from qns02:9045...[PASS]
Checking HAProxy status...[PASS]
Checking VM CPU and memory allocation for all VMs...[PASS]
Checking Virtual IPs are up...[PASS]
[root@pcrfclient01 ~]#
```
### **List of Active Alarms**

To get the list of active alarms, execute the diagnostics. sh --get active alarms command. Here is a sample output:

#diagnostics.sh --get\_active\_alarms

CPS Diagnostics HA Multi-Node Environment

```
Active Application Alarm Status
```
---------------------------

```
---------------------------------------------------------------------------------
id=1000 sub id=3001 event host=lb02 status=down date=2017-11-22,
10:47:34,051+0000 msg="3001:Host: site-host-gx Realm: site-gx-client.com is down"
id=1000 sub_id=3001 event_host=lb02 status=down date=2017-11-22,
10:47:34,048+0000 msg="3001:Host: site-host-sd Realm: site-sd-client.com is down"
id=1000 sub id=3001 event host=lb01 status=down date=2017-11-22,
10:45:17,927+0000 msg="3001:Host: site-server Realm: site-server.com is down"
id=1000 sub id=3001 event host=lb02 status=down date=2017-11-22,
10:47:34,091+0000 msg="3001:Host: site-host-rx Realm: site-rx-client.com is down"
id=1000 sub id=3002 event host=lb02 status=down date=2017-11-22,
10:47:34,111+0000 msg="3002:Realm: site-server.com:applicationId: 7:all peers are down"
Active Component Alarm Status
```
-------------------------------------------------------------------------------- event\_host=lb02 name=ProcessDown severity=critical facility=operatingsystem date=2017-22-11,10:13:49,310329511,+00:00 info=corosync process is down

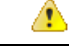

**Attention**

- Due to the limitation of architecture of the CPS SNMP implementation, if the SNMP deamon or policy server (QNS) process on pcrfclient VM restarts, there can be gap between active alarms displayed by the diagnostics.sh and active alarms in NMS.
- The date printed for application alarm status is when the alarm was seen at pcrfclient VM. The time for the alarm at NMS is the time before the alarm is received from Policy Director (LB) VM. So there can be a difference in the dates for the same alarm reported in diagnostics.sh and in NMS.

The following table list the type of SNMP alarms:

| <b>Alarm ID</b> | <b>Type</b>              |
|-----------------|--------------------------|
| 1000            | <b>Application Alarm</b> |
| 7100            | Database Alarm           |
| 7200            | Failover Alarm           |
| 7300            | Process Alarm            |
| 7400            | VM Alarm                 |
| 7700            | GR Alarm                 |

**Table 1: IDs - Type of SNMP Alarms**

For more information on SNMP alarms, refer to *CPS SNMP, Alarms and Clearing Procedures Guide*.

## **Sample Output of --get\_sharding\_status**

```
diagnostics.sh --get sharding status
CPS Diagnostics HA Multi-Node Environment
      ---------------------------
```

```
| SHARDING STATUS INFORMATION
Date : 2019-01-08 01:01:05
|----------------------------------------------------------------------------------------------------|
```
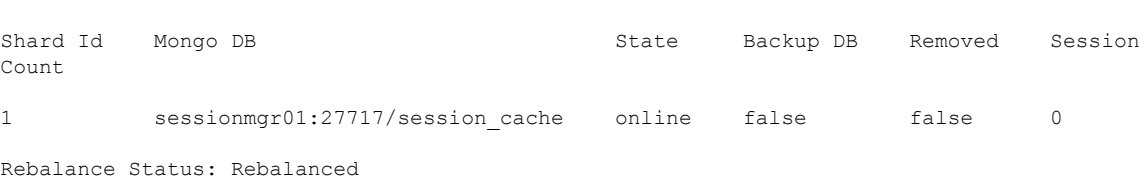

|----------------------------------------------------------------------------------------------------|

|----------------------------------------------------------------------------------------------------|

### **Sample output of --policy\_revision\_status**

```
diagnostics.sh --policy revision status
CPS Diagnostics HA Multi-Node Environment
  ---------------------------
Checking SVN revision status in qns nodes: [ qns01 qns02 qns03 qns04 qns05 qns06 qns07 qns08
qns09 qns10 ]
qns01(instance=1, head revision=41, local revision=41)...[PASS]
qns02(instance=1, head_revision=41, local_revision=41)...[PASS]
qns03(instance=1, head_revision=41, local_revision=41)...[PASS]
qns04(instance=1, head_revision=41, local_revision=41)...[PASS]
qns05(instance=1, head_revision=41, local_revision=41)...[PASS]
qns06(instance=1, head revision=41, local revision=41)...[PASS]
qns07(instance=1, head_revision=41, local_revision=41)...[PASS]
qns08(instance=1, head_revision=41, local_revision=41)...[PASS]
qns09(instance=1, head revision=41, local revision=41)...[PASS]
qns10(instance=1, head_revision=41, local_revision=41)...[PASS]
SVN revison status complete on: [ qns01 qns02 qns03 qns04 qns05 qns06 qns07 qns08 qns09
qns10 ]...[PASS]
Checking SVN revision status in lb nodes: [ lb01 lb02 ]
```

```
lb01(instance=1, head_revision=41, local_revision=41)...[PASS]
lb01(instance=2, head_revision=41, local_revision=41)...[PASS]
lb01(instance=3, head_revision=41, local_revision=41)...[PASS]
lb01(instance=4, head_revision=41, local_revision=41)...[PASS]
lb02(instance=1, head_revision=41, local_revision=41)...[PASS]
lb02(instance=2, head_revision=41, local_revision=41)...[PASS]
lb02(instance=3, head_revision=41, local_revision=41)...[PASS]
lb02(instance=4, head_revision=41, local_revision=41)...[PASS]
SVN revison status complete on: [ lb01 lb02 ]...[PASS]
```
#### **Sample output of --get\_session\_shard\_health**

diagnostics.sh output on HA setup without any shard configuration.

```
diagnostics.sh --get session shard health
CPS Diagnostics HA Multi-Node Environment
 ---------------------------
```

```
| Mongo:v3.4.16 SESSION SHARD HEALTH INFORMATION - SET TYPE : HA
        Date: 2019-01-11 03:15:26
```
|----------------------------------------------------------------------------------------------------|

|----------------------------------------------------------------------------------------------------|

|

 $\vert$ 

 $\vert$ 

|

 $\vert$ 

```
| Total# of Session Cache Replica Set Found in mongoConfig.cfg : 2
```
| Total# of Shard Configured : 1

| Total# of Active Shards (replica-sets): 1

 $\vert$ | Total# of HotStandby Shards ( replica-sets): 0

| Default shard Configured: 1

| Replica-sets not part of shard configuration: set07, ( STATUS : ERR )

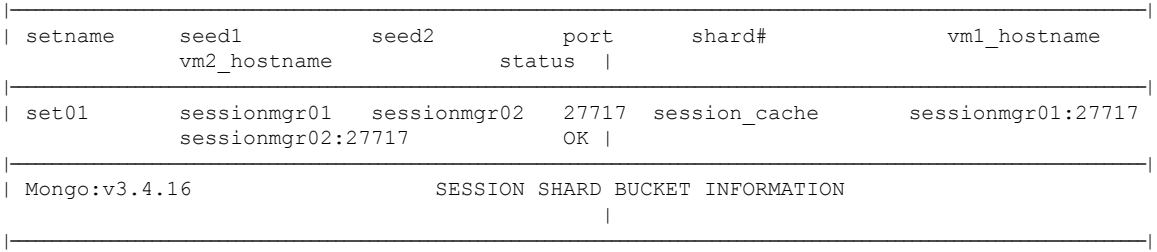

 $\blacksquare$ |----------------------------------------------------------------------------------------------------| | Mongo:v3.4.16 SESSION SHARD INSTANCE VERSION INFORMATION | |----------------------------------------------------------------------------------------------------| | { "\_id" : "qns02-1", "version" : 10 } { Status : OK }  $\vert$ | { "\_id" : "qns01-1", "version" : 10 } { Status : OK }  $\vert$ | { "\_id" : "qns05-1", "version" : 10 } { Status : OK }  $\vert$ | { "\_id" : "qns04-1", "version" : 10 } { Status : OK }  $\vert$ | { "\_id" : "qns08-1", "version" : 10 } { Status : OK }  $\vert$ | { "\_id" : "qns09-1", "version" : 10 } { Status : OK }  $\vert$ | { "\_id" : "qns10-1", "version" : 10 } { Status : OK }  $\vert$ | { "\_id" : "qns07-1", "version" : 10 } { Status : OK }  $\vert$ | { "\_id" : "qns06-1", "version" : 10 } { Status : OK }  $\vert$ | { "\_id" : "qns03-1", "version" : 10 } { Status : OK }  $\blacksquare$ |----------------------------------------------------------------------------------------------------|

| { "\_id" : { "shard" : 1 }, "count" : 8192 } { Status : OK }

diagnostics.sh output on on GR/dual cluster setup with shard configuration.

```
diagnostics.sh --get session shard health
CPS Diagnostics HA Multi-Node Environment
---------------------------
```

```
|----------------------------------------------------------------------------------------------------|
| Mongo:v3.4.16 SESSION SHARD HEALTH INFORMATION - SET TYPE : Geo - SITE ID :
NOT FOUND Date : 2019-01-11 05:50:38 |
|----------------------------------------------------------------------------------------------------|
```
 $\vert$ 

 $\vert$ 

 $\vert$ 

 $\vert$ 

 $\blacksquare$ 

 $\blacksquare$ 

```
| Total# of Session Cache Replica Set Found in mongoConfig.cfg : 4
```

```
| Total# of Shard Configured : 16
```

```
| Total# of Active Shards (replica-sets): 12
```
| Total# of HotStandby Shards ( replica-sets): 4

```
| Default shard Configured: 1
```
| Replica-sets not part of shard configuration: set10, ( STATUS : ERR )

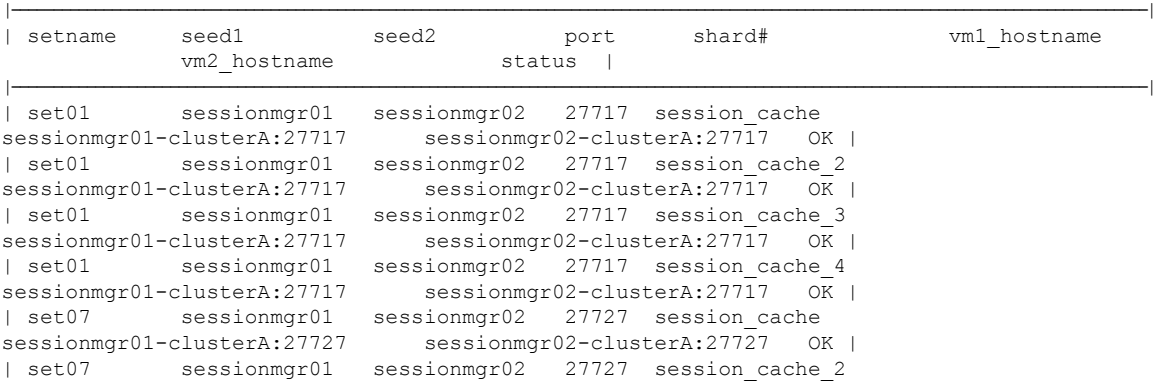

```
sessionmgr01-clusterA:27727 sessionmgr02-clusterA:27727 OK |
| set07 sessionmgr01 sessionmgr02 27727 session cache 3
sessionmgr01-clusterA:27727 sessionmgr02-clusterA:27727 OK |
| set07 sessionmgr01 sessionmgr02 27727 session_cache_4
sessionmgr01-clusterA:27727 sessionmgr02-clusterA:27727 ERR|
| Error : Mis-match found either in hostname or port# for sessionmgr01:27737 and
sessionmgr01-clusterA:MultiplePorts - shard#: session ca|he
| Error : Mis-match found either in hostname or port# for sessionmgr01:27737 and
sessionmgr01-clusterA:MultiplePorts - shard#: session ca|he_2
| Error : Mis-match found either in hostname or port# for sessionmgr01:27737 and
sessionmgr01-clusterA:MultiplePorts - shard#: session ca|he_3
| Error : Mis-match found either in hostname or port# for sessionmgr01:27737 and
sessionmgr01-clusterA:MultiplePorts - shard#: session ca|he 4
| Error : Mis-match found either in hostname or port# for sessionmgr01-site2:27727 and
:MultiplePorts - shard#: session cache 4 |
|----------------------------------------------------------------------------------------------------|
| Mongo:v3.4.16 SESSION SHARD BUCKET INFORMATION
                                                  \blacksquare|----------------------------------------------------------------------------------------------------|
| { "_id" : { "shard" : 1 }, "count" : 1024 } { Status : OK }
                                                   \vert| { "_id" : { "shard" : 2 }, "count" : 1024 } { Status : OK }
                                                   \vert| { "_id" : { "shard" : 3 }, "count" : 1024 } { Status : OK }
                                                   |
| { "_id" : { "shard" : 4 }, "count" : 1024 } { Status : OK }
                                                   \vert| { "_id" : { "shard" : 5 }, "count" : 1024 } { Status : OK }
                                                   \vert| { "_id" : { "shard" : 6 }, "count" : 1024 } { Status : OK }
                                                   \vert| { "_id" : { "shard" : 7 }, "count" : 1024 } { Status : OK }
                                                   \vert| { "_id" : { "shard" : 8 }, "count" : 1024 } { Status : OK }
                                                  \blacksquare|----------------------------------------------------------------------------------------------------|
| Mongo:v3.4.16 SESSION SHARD INSTANCE VERSION INFORMATION
                                                 ||
|----------------------------------------------------------------------------------------------------|
| { "_id" : "qns02-1", "version" : 24 } { Status : OK }
                                                   \vert| { "_id" : "qns01-1", "version" : 24 } { Status : OK }
                                                   \vert
```
### **Sample output of --get\_replica\_status**

• If there is no issue in connectivity or network then replica-set status looks like:

```
|----------------------------------------------------------------------------------|
|----------------------------------------------------------------------------------|
| SESSION:set01 |
| Status via arbitervip:27717 sessionmgr01:27717 sessionmgr02:27717 |
| Member-1 - 27717 : 221.1.1.38 - SECONDARY - sessionmgr02 - ON-LINE - 0 sec - 2 |
| Member-2 - 27717 : 221.1.1.37 - PRIMARY - sessionmgr01 - ON-LINE - ------- - 3 |
| Member-3 - 27717 : 221.1.1.40 - ARBITER - arbitervip - ON-LINE - ------- - 0 |
|----------------------------------------------------------------------------------|
|----------------------------------------------------------------------------------|
```
|----------------------------------------------------------------------------------------------------|

**Note** Two horizontal line separators are added between different replica sets.

• If there is an issue in connectivity or network then replica-set status looks like:

```
|---------------------------------------------------------------------------------------|
|---------------------------------------------------------------------------------------|
| SESSION:set07
  \vert| Status via arbitervip:27727 sessionmgr01:27727
  |
| Member-1 - 27727 : 221.1.1.37 - SECONDARY - sessionmgr01 - ON-LINE - 0 sec -
2 \mid| Member-2 - 27727 : 221.1.1.38 - PRIMARY - sessionmgr02 - ON-LINE - ------- -
3<sub>1</sub>| Member-3 - 27727 : 221.1.1.40 - ARBITER - arbitervip - ON-LINE - ------- -
0 \mid| Member-4 - 27727 : 221.1.1.59 - UNKNOWN - sessionmgr03 - OFF-LINE - 0 sec -
1 |
| Member-5 - 27727 : 221.1.1.60 - UNKNOWN - sessionmgr04 - OFF-LINE - 18015 days -
\frac{1}{1}|---------------------------------------------------------------------------------------|
| Status via sessionmgr02:27727 sessionmgr03:27727
  \vert| Member-1 - 27727 : 221.1.1.37 - SECONDARY - sessionmgr01 - ON-LINE - 0 sec -
2 \mid| Member-2 - 27727 : 221.1.1.38 - PRIMARY - sessionmgr02 - ON-LINE - ------- -
3<sup>1</sup>| Member-3 - 27727 : 221.1.1.40 - ARBITER - arbitervip - ON-LINE - ------- -
0<sup>-1</sup>| Member-4 - 27727 : 221.1.1.59 - SECONDARY - sessionmgr03 - ON-LINE - 0 sec -
1 \mid| Member-5 - 27727 : 221.1.1.60 - UNKNOWN - sessionmgr04 - OFF-LINE - 18015 days-
1 |
                         |---------------------------------------------------------------------------------------|
| Status via sessionmgr04:27727 sessionmgr05:27727
  \vert| Mongodb Daemon or Host is down
  \||---------------------------------------------------------------------------------------|
                                     |---------------------------------------------------------------------------------------|
```
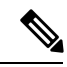

**Note** One horizontal line separator is added between different members of replica-set.

# <span id="page-15-0"></span>**deploy\_all.py**

Deploy multiple VMs in parallel.

# **Syntax**

```
deploy all.py - Deploy multiple VMs in Parallel
Usage:
```

```
./deploy_all.py
  ./deploy_all.py --vms <vms-file>
--help Print usage information
-h--vms Deploy VMs, which is defined in this file
--provision Provision VM for future deployment
--cleanupprovision Cleanup provisioned vmdk image
--cleanupbackup Cleanup backed up vmdk image
--useprovision Restart VM using provisioned vmdk image
--usebackup Restart VM using backed up vmdk image
--poweroffvm Power off VM
--poweronvm Power on VM
```
if no option is provided then deploy all VMs

#### **Executable on VMs**

Cluster Manager

#### **Example**

To deploy multiple VMs in parallel:

python /var/qps/install/current/scripts/deployer/support/deploy\_all.py

To deploy a selective list of VMs in parallel in the CPS deployment.

python /var/qps/install/current/scripts/deployer/support/deploy\_all.py --vms *<filename-of-vms>*

where *<filename-of-vms>* is the name of the file containing the list of VMs such as:

pcrfclient01 lb01  $ans01$ 

To deploy VMs using VMware Rest API.

```
python deploy_all.py --nossh
```
# <span id="page-16-0"></span>**dump\_utility.py**

This collection utility is used to collect standard information from the CPS system in case of issues (system, application, database). This utility collects such information from VM, depending on type of information and VMs selected in the input.

This utility can be executed from anywhere from the terminal. Logs are printed on terminal and written to a log file: /var/tmp/dumputility-*<date\_time\_when\_executed>*.log.

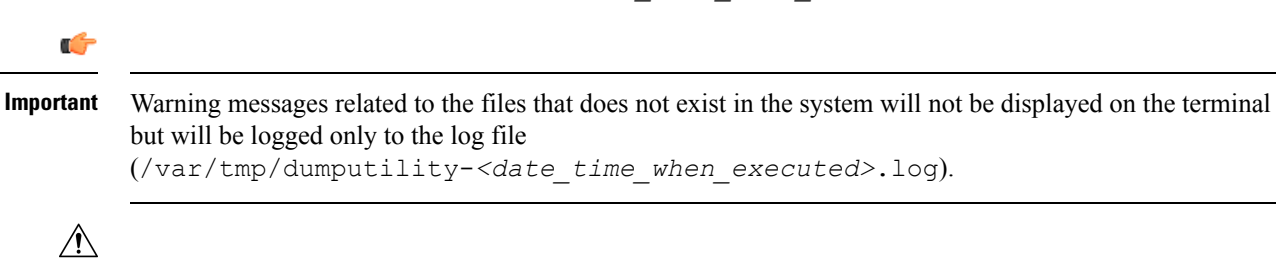

**Caution** Running the dump utility can be CPU intensive.

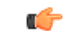

**Important** The dump utility should be run from the Cluster Manager wherever possible.

The following types of information can be collected:

- **CommonInformation:** This information is common for all type of issues. Information is collected from pcrfclient01 VM. If pcrfclient01 is down, information is collected from pcrfclient02 VM. If both VMs are down, information is collected from Cluster Manager VM. The following information can be fetched:
	- about.sh output
	- diagnostics.sh output
	- list\_installed\_features.sh output
	- Facter output
	- Consolidated logs
	- Bulkstats files
	- SVN dump from PB config
- **System Information:** This information is useful in troubleshooting system related issues. The following information can be fetched:
	- sysctl -a output
	- Information about processes running
	- Firewall configuration
	- Netstat statistics
	- Complete lsof output
	- Total number of open files
	- ifconfig output
	- Routing table information
	- Disk usage
	- Monit status
	- Monit summary
	- System logs
	- Sar logs
	- Dmesg logs
	- Secure logs
	- Yum logs
	- Whisper logs
- Puppet logs
- **Application Information:** This information is useful in troubleshooting application-related issues. The following information can be fetched:
	- Contents of /etc/broadhop directory
	- /var/log/broadhop logs
	- monit status
	- monit summary
- **Database Information:** This information is useful in troubleshooting database related issues. The following information can be fetched:
	- MongoDB logs
	- Mongostat output
	- rs.status() output
	- rs.conf() output
	- /var/qps/bin/support/mongo/session\_cache\_ops.sh -count output
	- top qps.sh output for 10 seconds
	- mongotop output for 3 seconds
- **OAM (PCRFCLIENT) Specific Data:** The following information can be fetched from OAM (pcrfclient) VMs:
	- carbon logs
	- httpd logs
	- pcs resource show output
- **Policy Director (lb)Specific Data:** The following information can be fetched from policy director (load balancer) VMs:
	- SNMP trap logs
	- HAproxy logs
	- pcs resource show output
- **Policy Server (QNS) Specific Data:** The following information can be fetched from policy server (QNS) VMs:
	- Thread level CPU/memory usage of java process
	- jstack output of java process
	- Policy Server (QNS) logs
	- Policy Server service logs

#### **Syntax**

dump\_utility.py

The following options are supported:

- $-v,$  --vm-type: Specifies type of VM or single VM name from which information has to be fetched. Multiple VMs are separated by colon. For example, --vm-type *qns*:*sessionmgr01*.
- $\bullet$  -i,-info-type: Specifies type of information to be collected. Possible values are application, db, system, vm\_specific. Multiple values are separated by colon. For example,  $--info-type$ *application*:*system*.
- -o,--output-file-name: Name of the tar file to store fetched information.
- -h,--help: Displays help.

### **Executable on VMs**

- Cluster Manager
- pcrfclient01/02

#### **Example**

• To fetch system information from Policy Director (lb) VMs:

dump\_utility.py --info-type *system* --vm-type *lb*

• To fetch application and VM specific information from qns01:

```
dump_utility.py --info-type application:vm_specific --vm-type qns01
```
OR

dump\_utility.py --info-type *application*:*vm\_specific* --vm-type *sav-qns01*

where, *sav-qns01* is hostname of qns01 VM.

• To fetch database specific information from all replica sets:

dump\_utility.py --info-type *db* --vm-type *pcrfclient*:*sessionmgr*

#### Sample output:

```
dump utility.py --info-type application --vm-type sav-qns01
Logs are also getting stored in /var/tmp/dumputility-07-06-2016-04-07-47.log
***********************************************
Collecting information, please wait...
***********************************************
Fetching common information like about.sh/list installed features/diagnostics etc from
pcrfclient01
This step takes time, please wait...
Fetching command outputs from pcrfclient01
Fetching files hosts file from pcrfclient01
Fetching files consolidated logs from pcrfclient01
Fetching files Bulkstats file from pcrfclient01
Fetching command outputs from qns01
Fetching files Broadhop dir from qns01
Fetching files Broadhop logs from qns01
         ***********************************************
```
Information is collected at : /var/tmp/07-06-2016-04-07-47.tar.gz \*\*\*\*\*\*\*\*\*\*\*\*\*\*\*\*\*\*\*\*\*\*\*\*\*\*\*\*\*\*\*\*\*\*\*\*\*\*\*\*\*\*\*\*\*\*\* Disconnecting from pcrfclient01... done.

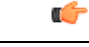

For non-root users, certain CPS scripts (about.sh, diagnostics.sh and so on) expects sudo password. For such scripts, output is displayed on terminal and is saved in the file. Also for some data which can only be accessed by root user, permission denied related warning is displayed. **Important**

# <span id="page-20-0"></span>**generate\_encrypted\_password.sh**

Used to generate encrypted passwords.

#### **Syntax**

/var/qps/install/current/scripts/bin/support/generate\_encrypted\_password.sh

#### **Executable on VMs**

Cluster Manager

### **Example**

```
generate encrypted password.sh
[root@installer ~]# generate encrypted password.sh
                      ##########################################
                       # CISCO SYSTEMS PVT LTD #
                       ##########################################
Hello, user! You are attempting to change your password.
Great! A few ground rules:
```
- 1. No short passwords. The longer your password is, the harder it is for someone to guess or figure out with brute force. Minimum password length is 8.
- 2. There needs to be at least: one uppercase letter, one lowercase letter, one digit and one special character. This increases the search space and makes brute force guessing more difficult.

# <span id="page-20-1"></span>**list\_installed\_features.sh**

Displays the features and versions of the features that are installed on each VM in the environment.

# **Syntax**

```
/var/qps/bin/diag/list_installed_features.sh
```
## **Executable on VMs**

All

#### **Example**

```
[root@host /]# /var/qps/bin/diag/list_installed_features.sh
Features installed on lb01:9045
 com.broadhop.infrastructure.feature=7.0.2.r072627
com.broadhop.iomanager.feature=7.0.2.r072627
com.broadhop.server.runtime.product=7.0.2.r072627
com.broadhop.snmp.feature=7.0.2.r072627
Features installed on lb02:9045
 com.broadhop.infrastructure.feature=7.0.2.r072627
 com.broadhop.iomanager.feature=7.0.2.r072627
com.broadhop.server.runtime.product=7.0.2.r072627
com.broadhop.snmp.feature=7.0.2.r072627
Features installed on qns01:9045
 com.broadhop.balance.service.feature=3.4.2.r071203
 com.broadhop.balance.spr.feature=3.4.2.r071203
 com.broadhop.custrefdata.service.feature=2.4.2.r072158
 com.broadhop.diameter2.local.feature=3.4.2.r072694
 com.broadhop.externaldatacache.memcache.feature=7.0.2.r072627
 com.broadhop.infrastructure.feature=7.0.2.r072627
 com.broadhop.policy.feature=7.0.2.r072627
 com.broadhop.server.runtime.product=7.0.2.r072627
com.broadhop.snmp.feature=7.0.2.r072627
 com.broadhop.spr.dao.mongo.feature=2.3.2.r071887
 com.broadhop.spr.feature=2.3.2.r071887
 com.broadhop.ui.controlcenter.feature=3.4.2.r070445
 com.broadhop.unifiedapi.interface.feature=2.3.2.r072695
 com.broadhop.unifiedapi.ws.service.feature=2.3.2.r072695
 com.broadhop.vouchers.service.feature=3.4.2.r071203
 com.broadhop.ws.service.feature=1.5.2.r071537
Features installed on qns02:9045
 com.broadhop.balance.service.feature=3.4.2.r071203
 com.broadhop.balance.spr.feature=3.4.2.r071203
com.broadhop.custrefdata.service.feature=2.4.2.r072158
 com.broadhop.diameter2.local.feature=3.4.2.r072694
 com.broadhop.externaldatacache.memcache.feature=7.0.2.r072627
 com.broadhop.infrastructure.feature=7.0.2.r072627
 com.broadhop.policy.feature=7.0.2.r072627
 com.broadhop.server.runtime.product=7.0.2.r072627
 com.broadhop.snmp.feature=7.0.2.r072627
 com.broadhop.spr.dao.mongo.feature=2.3.2.r071887
 com.broadhop.spr.feature=2.3.2.r071887
 com.broadhop.ui.controlcenter.feature=3.4.2.r070445
 com.broadhop.unifiedapi.interface.feature=2.3.2.r072695
 com.broadhop.unifiedapi.ws.service.feature=2.3.2.r072695
 com.broadhop.vouchers.service.feature=3.4.2.r071203
 com.broadhop.ws.service.feature=1.5.2.r071537
Features installed on qns03:9045
 com.broadhop.balance.service.feature=3.4.2.r071203
 com.broadhop.balance.spr.feature=3.4.2.r071203
 com.broadhop.custrefdata.service.feature=2.4.2.r072158
 com.broadhop.diameter2.local.feature=3.4.2.r072694
 com.broadhop.externaldatacache.memcache.feature=7.0.2.r072627
 com.broadhop.infrastructure.feature=7.0.2.r072627
 com.broadhop.policy.feature=7.0.2.r072627
 com.broadhop.server.runtime.product=7.0.2.r072627
 com.broadhop.snmp.feature=7.0.2.r072627
 com.broadhop.spr.dao.mongo.feature=2.3.2.r071887
 com.broadhop.spr.feature=2.3.2.r071887
 com.broadhop.ui.controlcenter.feature=3.4.2.r070445
 com.broadhop.unifiedapi.interface.feature=2.3.2.r072695
 com.broadhop.unifiedapi.ws.service.feature=2.3.2.r072695
 com.broadhop.vouchers.service.feature=3.4.2.r071203
 com.broadhop.ws.service.feature=1.5.2.r071537
```

```
Features installed on qns04:9045
 com.broadhop.balance.service.feature=3.4.2.r071203
com.broadhop.balance.spr.feature=3.4.2.r071203
 com.broadhop.custrefdata.service.feature=2.4.2.r072158
 com.broadhop.diameter2.local.feature=3.4.2.r072694
 com.broadhop.externaldatacache.memcache.feature=7.0.2.r072627
 com.broadhop.infrastructure.feature=7.0.2.r072627
 com.broadhop.policy.feature=7.0.2.r072627
 com.broadhop.server.runtime.product=7.0.2.r072627
 com.broadhop.snmp.feature=7.0.2.r072627
 com.broadhop.spr.dao.mongo.feature=2.3.2.r071887
 com.broadhop.spr.feature=2.3.2.r071887
 com.broadhop.ui.controlcenter.feature=3.4.2.r070445
 com.broadhop.unifiedapi.interface.feature=2.3.2.r072695
 com.broadhop.unifiedapi.ws.service.feature=2.3.2.r072695
 com.broadhop.vouchers.service.feature=3.4.2.r071203
 com.broadhop.ws.service.feature=1.5.2.r071537
Features installed on pcrfclient01:9045
com.broadhop.controlcenter.feature=7.0.2.r072627
 com.broadhop.faultmanagement.service.feature=1.0.2.r071534
 com.broadhop.infrastructure.feature=7.0.2.r072627
 com.broadhop.server.runtime.product=7.0.2.r072627
 com.broadhop.snmp.feature=7.0.2.r072627
Features installed on pcrfclient02:9045
 com.broadhop.controlcenter.feature=7.0.2.r072627
 com.broadhop.faultmanagement.service.feature=1.0.2.r071534
 com.broadhop.infrastructure.feature=7.0.2.r072627
 com.broadhop.server.runtime.product=7.0.2.r072627
 com.broadhop.snmp.feature=7.0.2.r072627
Features installed on all (combined)
 com.broadhop.balance.service.feature=3.4.2.r071203
 com.broadhop.balance.spr.feature=3.4.2.r071203
 com.broadhop.controlcenter.feature=7.0.2.r072627
 com.broadhop.custrefdata.service.feature=2.4.2.r072158
 com.broadhop.diameter2.local.feature=3.4.2.r072694
 com.broadhop.externaldatacache.memcache.feature=7.0.2.r072627
 com.broadhop.faultmanagement.service.feature=1.0.2.r071534
 com.broadhop.infrastructure.feature=7.0.2.r072627
 com.broadhop.iomanager.feature=7.0.2.r072627
 com.broadhop.policy.feature=7.0.2.r072627
 com.broadhop.server.runtime.product=7.0.2.r072627
 com.broadhop.snmp.feature=7.0.2.r072627
 com.broadhop.spr.dao.mongo.feature=2.3.2.r071887
 com.broadhop.spr.feature=2.3.2.r071887
 com.broadhop.ui.controlcenter.feature=3.4.2.r070445
 com.broadhop.unifiedapi.interface.feature=2.3.2.r072695
 com.broadhop.unifiedapi.ws.service.feature=2.3.2.r072695
 com.broadhop.vouchers.service.feature=3.4.2.r071203
 com.broadhop.ws.service.feature=1.5.2.r071537
```
# <span id="page-22-0"></span>**reinit.sh**

This command is executed from Cluster Manager. It SSHs to all the CPS VMs and triggers the /etc/init.d/vm-init.sh script on each VM to download all the Puppet scripts, CPS softwares, /etc/hosts files and updates the VM with the new software from Cluster Manager to the VM.

Refer to [vm-init.sh,](#page-53-0) on page 54, to trigger this process for a single VM as opposed to all VMs.

#### **Syntax**

/var/qps/install/current/scripts/upgrade/reinit.sh

#### **Executable on VMs**

Cluster Manager

# **Example**

```
[root@host /]# /var/qps/install/current/scripts/upgrade/reinit.sh
Running pupdate on lab
Updating /etc/hosts file from installer VM...
Updating /etc/facter/facts.d/bxb1-lb01...
Updating /etc/puppet from installer VM...
```
# <span id="page-23-0"></span>**restartall.sh**

This command is executed from Cluster Manager. It stops and restarts all of the Policy Server (QNS) services on all VMs in the CPS cluster. This command is also executed when new software is installed on VMs.

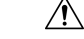

# **Caution**

restartall.sh should be executed only during Maintenance Window in production deployment. As the qns process in pcrfclient VM is brought down, alarms generated during this activity may not be able to reach the SNMP server. Due to this there could be some gap in active alarms list displayed in NMS which can be ignored.

Refer to [restartqns.sh,](#page-24-0) on page 25 to restart Policy Server (QNS) services on a specific VM as opposed to all VMs.

#### **Syntax**

/var/qps/bin/control/restartall.sh

### **Executable on VMs**

Cluster Manager

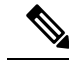

**Note** When executing restartall.sh command from qns-admin, prefix sudo before the command.

 $\bigwedge$ 

**Caution** Executing restartall.sh will cause messages to be dropped.

#### **Example**

```
/var/qps/bin/control/restartall.sh
Currently active LB: lb01
```
This process will restart all QPS software on the nodes in this order:

Ш

lb02 pcrfclient02 qns01 qns02 pcrfclient01 lb01

# <span id="page-24-0"></span>**restartqns.sh**

This command stops and restarts all Policy Server (QNS) services on the target VM.

#### **Syntax**

/var/qps/bin/control/restartqns.sh hostname

### **Executable on VMs**

Cluster Manager

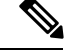

**Note** When executing restartqns.sh command from qns-admin, prefix sudo before the command.

### **Example**

```
/var/qps/bin/control/restartqns.sh qns01
/var/qps/bin/control/restartqns.sh pcrfclient01
```
# <span id="page-24-1"></span>**runonall.sh**

Executes a command, as provided as an argument, on all of the VMs listed in the servers file. These commands must be run as the CPS user on the remote VMs, or they will fail to execute properly.

## **Syntax**

/var/qps/bin/control/runonall.sh <executable command>

### **Executable on VMs**

All

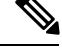

Note In case executing runonall.sh command from qns-admin, prefix sudo before the command.

# **Example**

/var/qps/bin/control/runonall.sh ntpdate -u

# <span id="page-24-2"></span>**service**

This command is used to control individual services on each VM.

# **Syntax** service < option > | --status-all | [ service\_name [ command | --full-restart ] ]  $\sqrt{N}$ **Caution** Do not use this command for any services managed by the monit service. Use the monit summary command to view the list of services managed by monit. The list of services managed by monit is different on each CPS VM.

# <span id="page-25-0"></span>**session\_cache\_ops.sh**

This command provides information about, and performs operations on the session and SK databases.

# **Syntax**

```
/var/qps/bin/support/mongo/session_cache_ops.sh <Argument1> <Argument2> <Argument3>
 <Argument1>: --count or --remove
    --count session : Will print the number of sessions present in session cache* db
    --count skdb : Will print the number of sessions present in sk cache* db
    --remove session : Will remove the sessions from the session_cache* dbs
    --remove skdb : Will remove the sessions from the sk cache* dbs
     --statistics-count : Will print the number of sessions types present in all
session_cache* db
     --add-shard session : Will support to configure session sharding and also support the
hot standby session sharding
    --add-shard skdb : Will support to configure session sharding and also support the
 hot standby sk_cache sharding
     --add-ringset : Will add new set to the ring
    --db-shrink session : Will shrink session_cache* dbs data files
     --db-shrink skdb : Will shrink sk cache* dbs data files
 <Argument2>: session or skdb database
 <Argument3>: site1 or site2 or site3 ... siten
                This argument for GR only, in GR setup user need to pass the site
number(site1 or site2 ...) as second argument
Example for HA setup
 sh session cache ops.sh --count session/skdb
 sh session_cache_ops.sh --remove session/skdb
sh session_cache_ops.sh --db-shrink session/skdb
Example for GR setup
 sh session_cache_ops.sh --count session/skdb site1
 sh session cache ops.sh --remove session/skdb site1
```
# **Options**

### **--count session/--count skdb**

--count session: This option prints the number of sessions present in session cache\* database.

--count skdb: This option prints the number of sessions present in sk\_cache\* database.

## **Example 1:**

For HA setup: session cache ops.sh --count session For GR setup: session\_cach\_options.sh --count session *<siteName>* **Example 2:** For HA setup: session cache ops.sh --count skdb For GR setup: session\_cach\_options.sh --count skdb *<siteName>*

#### **--remove session/--remove skdb**

--remove session: This option removes the sessions from the session\_cache\* databases.

--remove skdb: This option removes the sessions from the sk\_cache\* databases.

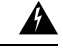

You will be prompted to confirm this action after running this command. If you proceed, this will remove existing sessions/SKDB in the replica-set. **Warning**

#### **Example1:**

For HA setup: session\_cach\_options.sh --remove session

For GR setup: session\_cach\_options.sh --remove session *<siteName>*

#### **Example 2:**

For HA setup: session cach options.sh --remove skdb

For GR setup: session\_cach\_options.sh --remove skdb *<siteName>*

#### **--statistics-count**

This option prints statistics count of the sessions (types if the session Gx, Rx, and so on) in all available session\_cache\* databases.

#### **Example**

```
# session_cache_ops.sh --statistics-count
Session cache operation script
Tue Dec 22 02:28:38 MST 2015
 ------------------------------------------------------
Sessions statistic counter on Genaral
  ------------------------------------------------------
  Session Type : Session Count
 ------------------------------------------------------
ADMIN-SET1
  EDR : 5<br>GX_SCE : 10
  GX SCE
                   ------------------------------------------------------
```
#### **--add-shard session/--add-shard skdb**

--add-shard session: Adds session shards to the session database, either normal shards or hot standby shards.

--add-shard skdb: Adds session shards to the sk\_cache database, either normal shards or hot standby shards.

### **Example 1:**

```
For HA setup: session_cache_ops.sh --add-shard
# session_cache_ops.sh --add-shard
Session cache operation script
Tue Dec 22 02:22:24 MST 2015
           Session Sharding
--------------------------------------------------------
Select type of session shard Default [*]
                               Hot Standby [ ]
Sessionmgr pairs : sessionmgr01:sessionmgr02:27717
Session shards per pair : 4
Creating Session sharding [ Done ]
--------------------------------------------------------
Note :
- Press 'y' to select the shard type
- If sharding needed for multiple sessionmgr vms with port
 please provide sessionmge vm with port separated by ':',
 and pair separated by ','
(Ex: sessionmgr01:sessionmgr02:27717,sessionmgr03:sessionmgr04:27717)
For GR setup: session_cach_options.sh --add-shard session <siteName>
```
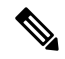

If sharding is required for GR setup, then add *site\_id* at end of sessionmgr VM and port, separated by colon (:) in sessionmgr pairs parameter. **Note**

For example, sessionmgr01:sessionmgr02:27717:SITE1

#### **Example 2:**

For HA setup: session cach options.sh --add-shard skdb

For GR setup: session\_cach\_options.sh --add-shard skdb *<siteName>*

#### **--add-ringset**

This option adds a new set to the ring.

### **Example**

```
# session cache ops.sh --add-ringset
Session cache operation script
Wed Jun 8 18:23:15 EDT 2016
Session cache operation script: addRingSet
The progress of this script can be monitored in the following log:
/var/log/broadhop/scripts/session_cache_ops_08062016_182315.log
Note :
Please provide sessionmgr vm separated by ':' and pair separated by ','
 (Ex HA: sessionmgr01-lab:sessionmgr02-lab)
 (Ex GR: sessionmgr01-site1:sessionmgr02-site1,sessionmgr01-site2:sessionmgr02-site2)
Enter cache servers: sessionmgr01, sessionmgr02
Verifying Qnses processes is running
Adding set sessionmgr01,sessionmgr02 to ring
 Executing OSGI Command> setSkRingSet 1 4 sessionmgr01:11211,
Executing OSGI Command> setSkRingSet 1 4 sessionmgr02:11211,
```

```
Executing OSGI Command> rebuildSkRing 1
Ringset added successfully
```
#### **--db-shrink session/--db-shrink skdb**

This option is used after clean of all sessions from session cache\* and sk cache\* databases. It performs a synchronization operation by removing session cache database files and copying data files from primary member. This reduces the database size and compact database files and/or reclaim disk space. Currently, this operation does not support specific to replica-set.

**Note**

Currently, this operation is supported only for HA setups.

This option must be performed in maintenance window (if required in production) and when there is no session data.

#### **Example1:**

```
session cache ops.sh --db-shrink session
Session cache operation script
Fri May 13 06:17:42 EDT 2016
---------------------------------------------------------
Session DB Shrink Replica-set
---------------------------------------------------------
CAUTION: This option must performed in maintenance window and no session data
Are you sure you want to continue (y/yes or n/no)? : yes
Verify log /var/log/broadhop/scripts/session_cache_ops_13052016_061742.log
DB Shrink operation completed successfully for set - SESSION-SET1
    DB File count before Shrink: 36
   DB File count after Shrink: 16
   DB Size before Shrink: 4.2G
   DB Size after Shrink: 256M
DB Shrink operation completed successfully for set - SESSION-SET2
    DB File count before Shrink: 28
    DB File count after Shrink: 8
    DB Size before Shrink: 4.0G
    DB Size after Shrink: 128M
```
# **Example 2:**

session cache ops.sh --db-shrink skdb

# <span id="page-28-0"></span>**Executable on VMs**

pcrfclient01/02

# **set\_priority.sh**

This command sets the priorities of replica-sets, and replica-set members for High Availability (HA) or Geo-Redundant (GR) CPS deployments.

By default, priority of mongo databases, replica-sets, and members are set in order (with higher priority) as defined in the Mongo Config (mongoConfig.cfg).

Use the diagnostics.sh --get replica status command to view the status and current priorities of all databases replica-sets.

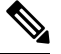

If a member is shown in an unknown state, it is likely that the member is not accessible from one of other members, mostly an arbiter. In that case, you must go to that member and check its connectivity with other members. **Note**

Also, you can login to mongo on that member and check its actual status.

### **Syntax**

/var/qps/bin/support/mongo/set\_priority.sh

The following options are supported:

• **Mandatory Options:**

--db *<db\_name>* [all|session|spr|admin|balance|report|portal|audit|bindings]

The set priority --db all command would set the priority of all replica-sets listed in mongoConfig.cfg in descending order. The member that is listed first in the configuration would be assigned the highest priority.

The set priority --db session command would set the priority of all replica-sets of db type SESSION. By default, priorities are set in descending order.

• **General Options:**

```
--h [ --help ] show syntax and usage information for this script
--version show version information of this script
--asc Set priority in ascending order (default is descending)
--dsc set priority in descending order
--priority <0|1000> Set specific priority
--force [false|true] forces the new priority to be applied (default is false).
```
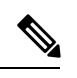

**Note** The --priority <0|1000> option is not currently supported. Do not use.

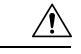

**Caution**

Do not use the --force option unless instructed by a Cisco representative. By default, the set priority. sh script will only attempt to set the priorities when all members of a replica set are in a healthy state. The --force option can be used when the members are NOT in a healthy state.

• **Specific Replica-set Options:**

```
--replSet <setname> specifies the replica-set name
```
This option enables you to specify priority for a particular replica-set. You must provide the *<setname>*.

#### • **Geo-Redundancy Options:**

--sitename [site1|site2] specifies the GR site to which the operation applies

This option enables you to specify a GR site. The mongoConfig.cfg must have relevant start and end tags (like #SITE1\_START and #SITE1\_END).

### **Executable on VMs**

Cluster Manager

## **Examples**

High Availability Options:

set\_priority.sh --db all set\_priority.sh --db session set priority.sh --db session --asc set priority.sh --db session --replSet set01

## Geo-Redundancy Options:

```
set priority.sh --db session --replSet set01 --sitename <site1|site2>
set_priority.sh --db session --replSet set01 --sitename <site1|site2>
set priority.sh --db session --replSet set01 --sitename <site1|site2> --force true
```
# <span id="page-30-0"></span>**startall.sh**

This command is executed from Cluster Manager. It starts all Policy Server (QNS) services on all VMs in the CPS cluster. This command is also executed when a new software is installed on VMs.

 $\sqrt{N}$ **Caution**

startall.sh should be executed only during Maintenance Window in production deployment. As the qns process in pcrfclient VM is brought down, alarms generated during this activity may not be able to reach the SNMP server. Due to this there could be some gap in active alarms list displayed in NMS which can be ignored.

Refer to [startqns.sh,](#page-31-0) on page 32 to start services on a specific VM as opposed to all VMs.

## **Syntax**

/var/qps/bin/control/startall.sh

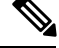

**Note** When executing startall.sh command from qns-admin, prefix sudo before the command.

# **Executable on VMs**

Cluster Manager

# **Example**

/var/qps/bin/control/startall.sh

# <span id="page-31-0"></span>**startqns.sh**

This command is executed from Cluster Manager. It starts all Policy Server (QNS) services on the specified VM.

#### **Syntax**

/var/qps/bin/control/startqns.sh hostname

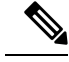

Note When executing startqns.sh command from qns-admin, prefix sudo before the command.

# **Executable on VMs**

Cluster Manager

#### **Example**

```
/var/qps/bin/control/startqns.sh qns01
/var/qps/bin/control/startqns.sh pcrfclient01
```
# <span id="page-31-1"></span>**statusall.sh**

This command displays whether the services managed by monit are stopped or running on all VMs. This script can be executed from Cluster Manager or OAM (pcrfclient).

# **Syntax**

```
/var/qps/bin/control/statusall.sh
```
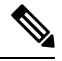

**Note** When executing statusall.sh command from qns-admin, prefix sudo before the command.

# **Executable on VMs**

- Cluster Manager
- pcrfclient01/02

# **Output**

For each process or program, the command displays:

- **Status**
	- Running the process/Program is healthy and running
	- Does not exist the process id specified in the /var/run/processname-pid does not exist. This is a cause for concern if recurring.

Ш

- Waiting This is normal for a program /process monitored by monit
- Status ok This is normal for a program monitored by monit

### • **Monitoring Status**

- Monitored The process/program is being monitored
- Not Monitored The process/program is not under the control of monit
- Waiting A transient state which reports as waiting depending upon when the statusall.sh command is run which internally uses monit status command.

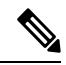

**Note** For more details, see: <https://bitbucket.org/tildeslash/monit/issue/114/>.

#### • **Uptime**

The number of days, hours, and minutes the process or program has been running.

### **Example**

```
[root@host /]# /var/qps/bin/control/statusall.sh
Executing 'sudo /usr/bin/monit status' on all QNS Servers
The Monit daemon 5.5 uptime: 2h 12m
Process 'snmptrapd'
status Running
monitoring status Monitored
uptime 15h 33m
Process 'snmpd'
 status Running
monitoring status Monitored
uptime 2h 12m
Process 'sessionmgr-27017'
 status Running
 monitoring status Monitored
uptime 15h 33m
Process 'qns-2'
status Running
monitoring status Monitored
 uptime 15h 33m
Process 'qns-1'
 status Running
monitoring status Monitored
uptime 15h 33m
Process 'memcached'
 status Running
monitoring status Monitored
uptime 15h 33m
Process 'logstash'
 status Running
 monitoring status Monitored
 uptime 15h 33m
Process 'elasticsearch'
status Running
 monitoring status Monitored
 uptime 15h 33m
Process 'collectd'
 status Running
```
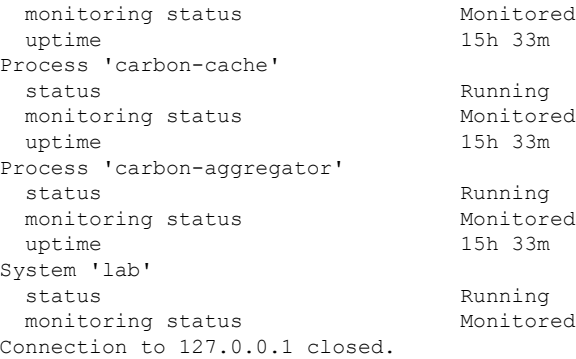

# <span id="page-33-0"></span>**stopall.sh**

This command is executed from Cluster Manager. It stops the Policy Server (QNS) services on each VMs in the CPS cluster.

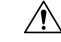

stopall.sh should be executed only during Maintenance Window in production deployment. As the qns process in pcrfclient VM is brought down, alarms generated during this activity may not be able to reach the SNMP server. Due to this there could be some gap in active alarms list displayed in NMS which can be ignored. **Caution**

Refer to [stopqns.sh,](#page-33-1) on page 34 to stop Policy Server (QNS) services on a specific VM as opposed to all VMs.

# **Syntax**

/var/qps/bin/control/stopall.sh

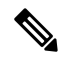

**Note** When executing stopall.sh command from qns-admin, prefix sudo before the command.

# **Executable on VMs**

Cluster Manager

#### **Example**

/var/qps/bin/control/stopall.sh

# <span id="page-33-1"></span>**stopqns.sh**

This command is executed from Cluster Manager. It stops all Policy Server (QNS) services on the specified VM.

# **Syntax**

/var/qps/bin/control/stopqns.sh hostname

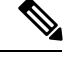

Note When executing stopqns.sh command from qns-admin, prefix sudo before the command.

# **Executable on VMs**

Cluster Manager

# **Example**

/var/qps/bin/control/stopqns.sh qns01

# <span id="page-34-0"></span>**summaryall.sh**

This command provides a brief status of the services managed by monit on all VMs in the CPS cluster.

### **Syntax**

/var/qps/bin/control/summaryall.sh

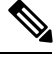

**Note** When executing summaryall.sh command from qns-admin, prefix sudo before the command.

# **Executable on VMs**

Cluster Manager

#### **Example**

```
/var/qps/bin/control/summaryall.sh
The Monit daemon 5.14 uptime: 6d 10h 51m
```
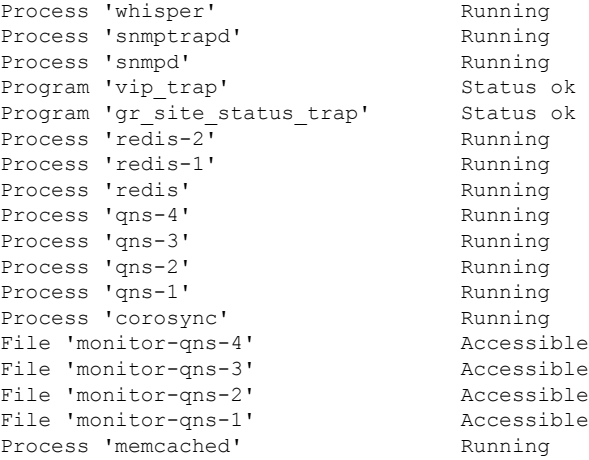

Process 'irqbalance' Running<br>Process 'haproxy-diameter' Running Process 'haproxy-diameter' Process 'haproxy' Running Process 'cutter' Running<br>Program 'cpu\_load\_monitor' Status ok Program 'cpu\_load\_monitor' Program 'cpu\_load\_trap' Status ok<br>Program 'gen low mem\_trap' Status ok Program 'gen\_low\_mem\_trap' Process 'collectd' The Running Process 'auditrpms.sh' Running System 'lb01' Running The Monit daemon 5.14 uptime: 6d 10h 51m Process 'whisper' Running<br>Process 'snmptrapd' Running Process 'snmptrapd' Process 'snmpd' Running Program 'vip\_trap' Status ok<br>Program 'gr\_site\_status\_trap' Status ok<br>Process 'redis-2' Running<br>Punning Program 'gr\_site\_status\_trap' Status ok Process 'redis-2' Process 'redis-1' Running Process 'redis' Running Process 'qns-4' Running<br>Process 'qns-3' Running<br>Process 'qns-2' Running Process 'qns-3' Process 'qns-2' Running Process 'qns-1' Process 'corosync' Running<br>
File 'monitor-qns-4' Accessible<br>
File 'monitor-qns-3' Accessible<br>
File 'monitor-qns-2' Accessible<br>
File 'monitor-qns-1' Accessible<br>
Recessible File 'monitor-qns-4' File 'monitor-qns-3' File 'monitor-qns-2' File 'monitor-qns-1' Process 'memcached' Running Process 'irqbalance' Running<br>Process 'haproxy-diameter' Running Process 'haproxy-diameter' Running<br>Process 'haproxy' Running<br>Process 'cutter' Running Process 'haproxy' Running Process 'cutter' Running Program 'cpu\_load\_monitor' Status ok Program 'cpu load trap' Status ok Program 'gen\_low\_mem\_trap' Status ok<br>Process 'collectd' Running Process 'collectd' Running Process 'auditrpms.sh' Running System 'lb02' Running The Monit daemon 5.14 uptime: 6d 10h 51m Process 'whisper' Running Process 'snmpd' Running Process 'memcached' Running<br>Program 'cpu\_load\_monitor' Status ok Program 'cpu load\_monitor' Program 'cpu\_load\_trap' Status ok<br>Program 'gen\_low\_mem\_trap' Status ok Program 'gen\_low\_mem\_trap' Status of Status of Status of Status of Status of Status of Status of Status of Status of Status of Status of Status of Status of Status of Status of Status of Status of Status of Status of Statu Process 'collectd' Process 'auditrpms.sh' Running System 'sessionmgr01' Running The Monit daemon 5.14 uptime: 6d 10h 51m Process 'whisper' Running Process 'snmpd' Running Process 'memcached' Running<br>Program 'cpu load monitor' Status ok Program 'cpu\_load\_monitor' Program 'cpu\_load\_trap' Status ok<br>Program 'gen\_low\_mem\_trap' Status ok Program 'gen\_low\_mem\_trap' Process 'collectd' Running Process 'auditrpms.sh' Running System 'sessionmgr02' Running The Monit daemon 5.14 uptime: 6d 10h 51m

Process 'whisper' Running Process 'snmpd' Running Process 'qns-1' Running File 'monitor-qns-1' Accessible<br>Program 'cpu\_load\_monitor' Status ok Program 'cpu\_load\_monitor' Program 'cpu\_load\_trap' Status ok<br>Program 'gen low mem trap' Status ok Program 'gen\_low\_mem\_trap' Process 'collectd' - Running Process 'auditrpms.sh' Running System 'qns01' Running The Monit daemon 5.14 uptime: 6d 10h 51m Process 'whisper' Running Process 'snmpd' Running Process 'qns-1' Running<br>File 'monitor-qns-1' Accessible File 'monitor-qns-1' Program 'cpu load monitor' Status ok Program 'cpu<sup>load</sup>trap' Status ok Program 'gen low mem trap' Status ok Process 'collectd' Running Process 'auditrpms.sh' Running System 'qns02' Running The Monit daemon 5.14 uptime: 5d 19h 19m Process 'whisper' Running Process 'snmpd' Running Program 'kpi trap' Status ok Program 'db\_trap' Status ok<br>Program 'failover trap' Status ok Program 'failover trap' Program 'qps process trap' Status ok Program 'admin\_login\_trap' Status ok<br>Program 'vm\_trap' Status ok Program 'vm\_trap' Status ok<br>
Program 'qps\_message\_trap' Status ok<br>
Program 'ldap message trap' Status ok Program 'qps message trap' Program 'ldap message trap' Process 'qns-2' Running Process 'qns-1' Running Process 'corosync' Running<br>Program 'monitor\_replica' Status ok<br>File 'monitor\_cro\_o'' Program 'monitor\_replica' File 'monitor-qns-2' Accessible File 'monitor-qns-1' Accessible<br>Process 'logstash' Running Process 'logstash' Running Program 'mon db for lb failover' Status ok Program 'mon db for callmodel' Status ok Program 'cpu load monitor' Status ok Program 'cpu load trap' Status ok Program 'gen low mem trap' Status ok Process 'collectd' Running Process 'carbon-cache' Running<br>Process 'carbon-aggregator' Running Process 'carbon-aggregator' Process 'auditrpms.sh' Running System 'pcrfclient01' Running The Monit daemon 5.14 uptime: 5d 19h 52m Process 'whisper' Running Process 'snmpd' Running Program 'kpi\_trap' Status ok Program 'db\_trap' Program 'failover trap' Status ok Program 'qps\_process\_trap' Status ok<br>Program 'admin login trap' Status ok Program 'admin login\_trap' Program 'vm trap' Status ok Program 'qps\_message\_trap' Status ok Program 'ldap\_message\_trap' Status ok

Process 'qns-2' Running

Process 'qns-1' Running Process 'corosync' Running<br>Program 'monitor\_replica' Bitatus ok<br>File 'monitor-qns-2' Accessible Program 'monitor replica' File 'monitor-qns-2' File 'monitor-qns-1' Accessible Process 'logstash' Running Program 'mon db for lb failover' Status ok Program 'mon db for callmodel' Status ok Program 'cpu load monitor' Status ok Program 'cpu load trap' Status ok Program 'gen low mem trap' Status ok Process 'collectd' Running Process - - - - - - - - - - Running<br>Process 'carbon-cache' Running<br>Process 'carbon-aggregator' Running Process 'carbon-aggregator' Process 'auditrpms.sh' Running System 'pcrfclient02' Running The Monit daemon 5.14 uptime: 6d 10h 51m Process 'whisper' Running Process 'snmpd' Running Process 'qns-1' Running File 'monitor-qns-1' Accessible<br>Program 'cpu\_load\_monitor' Status ok Program 'cpu\_load\_monitor' Status ok<br>Program 'cpu load trap' Status ok Program 'cpu load trap' Program 'gen low mem trap' Status ok Process 'collectd' The Running Process COILECTON<br>Process 'auditrpms.sh' Running System 'qns03' Running The Monit daemon 5.14 uptime: 6d 10h 51m Process 'whisper' Running Process 'snmpd' Running Process 'qns-1' Running File 'monitor-qns-1' Accessible Program 'cpu load monitor' Program 'cpu load trap' Status ok Program 'gen\_low\_mem\_trap' Status ok<br>Process 'collectd' Running Process 'collectd' Running Process 'auditrpms.sh' Running System 'qns04' Running The Monit daemon 5.14 uptime: 6d 10h 51m Process 'whisper' Running Process 'snmpd' Running Process 'memcached' Running<br>Program 'cpu load monitor' Status ok Program 'cpu load\_monitor' Program 'cpu\_load\_trap' Status ok<br>Program 'gen\_low\_mem\_trap' Status ok Program 'gen\_low\_mem\_trap' Status of Status of Status of Status of Status of Status of Status of Status of Status of Status of Status of Status of Status of Status of Status of Status of Status of Status of Status of Statu Process 'collectd' Process 'auditrpms.sh' Running System 'sessionmqr03' Running The Monit daemon 5.14 uptime: 6d 10h 51m Process 'whisper' Running Process 'snmpd' Running Process 'memcached' Running<br>Program 'cpu load monitor' Status ok Program 'cpu\_load\_monitor' Program 'cpu load trap' Status ok Program 'gen low mem trap' Status ok Process 'collectd' Running Process 'auditrpms.sh' Running System 'sessionmgr04' Running The Monit daemon 5.14 uptime: 6d 10h 51m

Process 'whisper' Running Process 'snmpd' Running Process 'qns-1' Running File 'monitor-qns-1' Accessible<br>Program 'cpu\_load monitor' Status ok Program 'cpu\_load\_monitor' Program 'cpu load trap' Status ok Program 'gen\_low\_mem\_trap' Status ok Process 'collectd' The Running Process 'auditrpms.sh' Running System 'qns05' Running The Monit daemon 5.14 uptime: 6d 10h 51m Process 'whisper' Running Process 'snmpd' Running Process 'qns-1' Running<br>
File 'monitor-qns-1' Accessible File 'monitor-qns-1' Program 'cpu load monitor' Status ok Program 'cpu<sup>load</sup>trap' Status ok Program 'gen low mem trap' Status ok Process 'collectd' Running Process 'auditrpms.sh' Running System 'qns06' Running The Monit daemon 5.14 uptime: 6d 10h 52m Process 'whisper' Running Process 'snmpd' Running<br>Process 'gns-1' Running Process 'qns-1' File 'monitor-qns-1' Accessible Program 'cpu load monitor' Status ok Program 'cpu<sup>load</sup> trap' Status ok Program 'gen low mem trap' Status ok Process 'collectd' Running Process 'auditrpms.sh' Running System 'qns07' Running The Monit daemon 5.14 uptime: 6d 10h 51m Process 'whisper' Running Process 'snmpd' Running Process 'qns-1' Running File 'monitor-qns-1' Accessible Program 'cpu load monitor' Status ok Program 'cpu load trap' Status ok Program 'gen\_low\_mem\_trap' Status ok Process 'collectd' Running Process 'auditrpms.sh' Running System 'qns08' Running The Monit daemon 5.14 uptime: 6d 10h 51m Process 'whisper' Running Process 'snmpd' Running Process 'qns-1' Running File 'monitor-qns-1' Accessible Program 'cpu\_load\_monitor' Status ok<br>Program 'cpu\_load\_trap' Status ok Program 'cpu load trap' Program 'gen\_low\_mem\_trap' Status ok Process 'collectd' The Running Process 'auditrpms.sh' Running System 'qns09' Running The Monit daemon 5.14 uptime: 6d 10h 51m Process 'whisper' Running Process 'snmpd' Running Process 'qns-1' Running File 'monitor-qns-1' Accessible

Program 'cpu\_load\_monitor' Status ok<br>Program 'cpu load trap' Status ok Program 'cpu\_load\_trap' Program 'gen\_low\_mem\_trap' Status ok<br>Process 'collectd' Running Process 'collectd' Running Process 'auditrpms.sh' Running System 'qns10' Running The Monit daemon 5.14 uptime: 6d 10h 51m Process 'whisper' Running Process 'snmpd' Running Process 'qns-1' Running File 'monitor-qns-1' Accessible Program 'cpu\_load\_monitor' Status ok<br>Program 'cpu load\_trap' Status ok Program 'cpu\_load\_trap' Status ok<br>Program 'gen\_low\_mem trap' Status ok Program 'gen\_low\_mem\_trap' Process 'collectd' Running Process 'auditrpms.sh' Running System 'qns11' Running The Monit daemon 5.14 uptime: 6d 10h 51m Process 'whisper' Running Process 'snmpd' Running Process 'qns-1' Running<br>File 'monitor-qns-1' Accessible File 'monitor-qns-1' Program 'cpu load monitor' Status ok Program 'cpu\_load\_trap' Status ok Program 'gen\_low\_mem\_trap' Status ok Process 'collectd' Running Process 'auditrpms.sh' Running System 'qns12' Running The Monit daemon 5.14 uptime: 6d 10h 51m Process 'whisper' Running Process 'snmpd' Running<br>Process 'memcached' Running Process 'memcached' Program 'cpu load monitor' Status ok Program 'cpu\_load\_trap' Status ok<br>Program 'gen\_low\_mem\_trap' Status ok Program 'gen\_low\_mem\_trap' Process 'collectd' Running Process 'auditrpms.sh' System 'sessionmgr05' Running The Monit daemon 5.14 uptime: 6d 10h 51m Process 'whisper' Running Process 'snmpd' Running Process 'memcached' Running<br>Program 'cpu\_load monitor' Status ok Program 'cpu load monitor' Program 'cpu\_load\_trap' Status ok<br>Program 'gen\_low\_mem\_trap' Status ok Program 'gen\_low\_mem\_trap' Process 'collectd' The Running<br>Process 'auditryms.sh' Running Process 'auditrpms.sh' System 'sessionmgr06' Running The Monit daemon 5.14 uptime: 6d 10h 51m Process 'whisper' Running Process 'snmpd' Running<br>Process 'memcached' Running Process 'memcached' Program 'cpu load\_monitor' Status ok Program 'cpu<sup>load\_trap'</sup> Status ok Program 'gen\_low\_mem\_trap' Status ok Process 'collectd' Running<br>Process 'auditrpms.sh' Running Process 'auditrpms.sh' System 'sessionmgr07' Running The Monit daemon 5.14 uptime: 6d 10h 51m

Process 'whisper' Running Process 'snmpd' Running Process 'memcached' Running<br>Program 'cpu\_load\_monitor' Status ok Program 'cpu load monitor' Program 'cpu load trap' Status ok Program 'gen\_low\_mem\_trap' Status ok Process 'collectd' The Running Process 'auditrpms.sh' Running System 'sessionmgr08' Running The Monit daemon 5.14 uptime: 6d 10h 51m Process 'whisper' Running Process 'snmpd' Running Process 'memcached' Running<br>Program 'cpu\_load\_monitor' Status ok Program 'cpu load monitor' Program 'cpu load trap' Status ok Program 'gen\_low\_mem\_trap' Status ok Process 'collectd' Running Process 'auditrpms.sh' Running System 'sessionmgr13' Running The Monit daemon 5.14 uptime: 6d 10h 51m Process 'whisper' Running Process 'snmpd' Running Process 'memcached' Running<br>Program 'cpu load monitor' Status ok Program 'cpu load monitor' Program 'cpu\_load\_trap' Status ok<br>Program 'gen low mem trap' Status ok Program 'gen low mem trap' Process 'collectd' Running Process 'auditrpms.sh' Running System 'sessionmgr14' Running The Monit daemon 5.14 uptime: 6d 10h 51m Process 'whisper' Running Process 'snmpd' Running Process 'qns-1' Running File 'monitor-qns-1' Program 'cpu load monitor' Status ok Program 'cpu load trap' Status ok Program 'gen\_low\_mem\_trap' Status ok Process 'collectd' Running Process 'auditrpms.sh' Running System 'qns13' Running The Monit daemon 5.14 uptime: 6d 10h 51m Process 'whisper' Running Process 'snmpd' Running<br>Process 'memcached' Running Process 'memcached' Program 'cpu load monitor' Status ok Program 'cpu load trap' Status ok Program 'gen\_low\_mem\_trap' Status ok Process 'collectd' Running Process 'auditrpms.sh' Running System 'sessionmqr09' Running The Monit daemon 5.14 uptime: 6d 10h 51m Process 'whisper' Running Process 'snmpd' Running Process 'qns-1' Running File 'monitor-qns-1' Accessible Program 'cpu load monitor' Status ok Program 'cpu<sup>load</sup> trap' Status ok Program 'gen low mem trap' Status ok

Process 'collectd' Running Process 'auditrpms.sh' Running System 'qns14' Running The Monit daemon 5.14 uptime: 6d 10h 51m Process 'whisper' Running Process 'snmpd' Running Process 'memcached' Running Program 'cpu\_load\_monitor' Status ok<br>Program 'cpu\_load\_trap' Status ok Program 'cpu\_load\_trap' Status ok<br>Program 'gen\_low\_mem\_trap' Status ok Program 'gen low mem trap' Process 'collectd' The Running Process 'auditrpms.sh' Running System 'sessionmgr10' Running The Monit daemon 5.14 uptime: 6d 10h 51m Process 'whisper' Running Process 'snmpd' Running Process 'qns-1' Running File 'monitor-qns-1' Accessible Program 'cpu\_load\_monitor' Program 'cpu\_load\_trap' Status ok<br>Program 'gen low mem\_trap' Status ok Program 'gen low mem trap' Process 'collectd' Running Process 'auditrpms.sh' Running System 'qns15' Running The Monit daemon 5.14 uptime: 6d 10h 51m Process 'whisper' Running Process 'snmpd' Running Process 'memcached' Running Program 'cpu\_load\_monitor' Status ok Program 'cpu\_load\_trap' Status ok<br>Program 'gen\_low\_mem\_trap' Status ok Program 'gen low mem trap' Process 'collectd' Running Process 'auditrpms.sh' Running System 'sessionmgr11' Running The Monit daemon 5.14 uptime: 6d 10h 52m Process 'whisper' Running Process 'snmpd' Running Process 'qns-1' Running<br>
File 'monitor-qns-1' Accessible<br>
Program 'cpu\_load\_monitor' Status ok<br>
Program 'cpu\_load\_trap' Status ok File 'monitor-qns-1' Program 'cpu load monitor' Program 'cpu\_load\_trap' Status ok<br>Program 'gen\_low\_mem\_trap' Status ok Program 'gen\_low\_mem\_trap' Process 'collectd' Running Process 'auditrpms.sh' Running System 'qns16' Running The Monit daemon 5.14 uptime: 6d 10h 51m Process 'whisper' Running Process 'snmpd' Running<br>Process 'memcached' Running Process 'memcached' Running<br>Program 'cpu\_load\_monitor' Status ok<br>Program 'cpu\_load\_trap' Status ok Program 'cpu load monitor' Program 'cpu\_load\_trap' Status ok<br>Program 'gen low mem trap' Status ok Program 'gen\_low\_mem\_trap' Process 'collectd' Running Process 'auditrpms.sh' Running System 'sessionmgr12' Running The Monit daemon 5.14 uptime: 6d 10h 51m Process 'whisper' Running Process 'snmpd' Running

```
Process 'qns-1' Running
File 'monitor-qns-1' Accessible
Program 'cpu load monitor' Status ok
Program 'cpu load trap' Status ok
Program 'gen_low_mem_trap' Status ok
Process 'collectd' Running
Process 'auditrpms.sh' Running
System 'qns17' Running
The Monit daemon 5.14 uptime: 6d 10h 51m
Process 'whisper' Running
Process 'snmpd' Running
Process 'qns-1' Running
File 'monitor-qns-1' Accessible
Program 'cpu_load_monitor' Status ok
Program 'cpu load trap' Status ok
Program 'gen low mem trap' Status ok
Process 'collectd' - Running
Process 'auditrpms.sh' Running
System 'qns18' Running
● qns-1.service - CPS Application Start Script
  Loaded: loaded (/etc/systemd/system/qns-1.service; static; vendor preset: disabled)
  Active: active (running) since Wed 2018-04-18 18:18:46 IST; 4 days ago
 Process: 29532 ExecStop=/var/qps/bin/support/startqps stop 1 (code=exited, status=0/SUCCESS)
 Process: 4919 ExecStart=/var/qps/bin/support/startqps start 1 (code=exited,
status=0/SUCCESS)
Main PID: 4937 (java)
  CGroup: /system.slice/qns-1.service
          └─4937 /usr/bin/java -server -XX:+PrintGCDetails -XX:+PrintGCTimeStamps
-XX:+PrintGCDateStamps -XX:+PrintTenuringDistribution -XX...
● qns-2.service - CPS Application Start Script
  Loaded: loaded (/etc/systemd/system/qns-2.service; static; vendor preset: disabled)
  Active: active (running) since Wed 2018-04-18 18:18:46 IST; 4 days ago
 Process: 29426 ExecStop=/var/qps/bin/support/startqps stop 2 (code=exited, status=0/SUCCESS)
 Process: 4860 ExecStart=/var/qps/bin/support/startqps start 2 (code=exited,
status=0/SUCCESS)
Main PID: 4876 (java)
  CGroup: /system.slice/qns-2.service
         └─4876 /usr/bin/java -server -XX:+UnlockDiagnosticVMOptions -XX:+UnsyncloadClass
-XX:+TieredCompilation -XX:ReservedCodeCacheSize...
● qns-3.service - CPS Application Start Script
  Loaded: loaded (/etc/systemd/system/qns-3.service; static; vendor preset: disabled)
  Active: active (running) since Wed 2018-04-18 18:18:46 IST; 4 days ago
 Process: 29846 ExecStop=/var/qps/bin/support/startqps stop 3 (code=exited, status=0/SUCCESS)
 Process: 4804 ExecStart=/var/qps/bin/support/startqps start 3 (code=exited,
status=0/SUCCESS)
Main PID: 4820 (java)
  CGroup: /system.slice/qns-3.service
         └─4820 /usr/bin/java -server -XX:+UnlockDiagnosticVMOptions -XX:+UnsyncloadClass
-XX:+TieredCompilation -XX:ReservedCodeCacheSize...
● qns-4.service - CPS Application Start Script
  Loaded: loaded (/etc/systemd/system/qns-4.service; static; vendor preset: disabled)
  Active: active (running) since Wed 2018-04-18 18:18:46 IST; 4 days ago
 Process: 29697 ExecStop=/var/qps/bin/support/startqps stop 4 (code=exited, status=0/SUCCESS)
 Process: 4749 ExecStart=/var/qps/bin/support/startqps start 4 (code=exited,
status=0/SUCCESS)
Main PID: 4765 (java)
  CGroup: /system.slice/qns-4.service
          └─4765 /usr/bin/java -server -XX:+UnlockDiagnosticVMOptions -XX:+UnsyncloadClass
```

```
-XX:+TieredCompilation -XX:ReservedCodeCacheSize...
● qns-1.service - CPS Application Start Script
  Loaded: loaded (/etc/systemd/system/qns-1.service; static; vendor preset: disabled)
  Active: active (running) since Wed 2018-04-18 18:18:46 IST; 4 days ago
 Process: 17896 ExecStop=/var/qps/bin/support/startqps stop 1 (code=exited, status=0/SUCCESS)
 Process: 11745 ExecStart=/var/qps/bin/support/startqps start 1 (code=exited,
status=0/SUCCESS)
Main PID: 11761 (java)
  CGroup: /system.slice/qns-1.service
           └─11761 /usr/bin/java -server -XX:+PrintGCDetails -XX:+PrintGCTimeStamps
-XX:+PrintGCDateStamps -XX:+PrintTenuringDistribution -X...
● qns-2.service - CPS Application Start Script
  Loaded: loaded (/etc/systemd/system/qns-2.service; static; vendor preset: disabled)
  Active: active (running) since Wed 2018-04-18 18:18:46 IST; 4 days ago
 Process: 16763 ExecStop=/var/qps/bin/support/startqps stop 2 (code=exited, status=0/SUCCESS)
 Process: 11690 ExecStart=/var/qps/bin/support/startqps start 2 (code=exited,
status=0/SUCCESS)
Main PID: 11706 (java)
  CGroup: /system.slice/qns-2.service
         └─11706 /usr/bin/java -server -XX:+UnlockDiagnosticVMOptions -XX:+UnsyncloadClass
-XX:+TieredCompilation -XX:ReservedCodeCacheSiz...
● qns-3.service - CPS Application Start Script
  Loaded: loaded (/etc/systemd/system/qns-3.service; static; vendor preset: disabled)
  Active: active (running) since Wed 2018-04-18 18:18:46 IST; 4 days ago
 Process: 15817 ExecStop=/var/qps/bin/support/startqps stop 3 (code=exited, status=0/SUCCESS)
 Process: 11888 ExecStart=/var/qps/bin/support/startqps start 3 (code=exited,
status=0/SUCCESS)
Main PID: 11906 (java)
  CGroup: /system.slice/qns-3.service
          └─11906 /usr/bin/java -server -XX:+UnlockDiagnosticVMOptions -XX:+UnsyncloadClass
-XX:+TieredCompilation -XX:ReservedCodeCacheSiz...
● qns-4.service - CPS Application Start Script
  Loaded: loaded (/etc/systemd/system/qns-4.service; static; vendor preset: disabled)
  Active: active (running) since Wed 2018-04-18 18:18:46 IST; 4 days ago
 Process: 14704 ExecStop=/var/qps/bin/support/startqps stop 4 (code=exited, status=0/SUCCESS)
 Process: 11812 ExecStart=/var/qps/bin/support/startqps start 4 (code=exited,
status=0/SUCCESS)
Main PID: 11848 (java)
  CGroup: /system.slice/qns-4.service
          └─11848 /usr/bin/java -server -XX:+UnlockDiagnosticVMOptions -XX:+UnsyncloadClass
-XX:+TieredCompilation -XX:ReservedCodeCacheSiz...
● qns-1.service - CPS Application Start Script
  Loaded: loaded (/etc/systemd/system/qns-1.service; static; vendor preset: disabled)
  Active: active (running) since Wed 2018-04-18 18:18:49 IST; 4 days ago
 Process: 30239 ExecStop=/var/qps/bin/support/startqps stop 1 (code=exited, status=0/SUCCESS)
 Process: 805 ExecStart=/var/qps/bin/support/startqps start 1 (code=exited, status=0/SUCCESS)
Main PID: 821 (java)
  CGroup: /system.slice/qns-1.service
           └─821 /usr/bin/java -XX:+UnlockDiagnosticVMOptions -XX:+UnsyncloadClass
-XX:+TieredCompilation -XX:+DisableExplicitGC -server -Xm...
● qns-1.service - CPS Application Start Script
  Loaded: loaded (/etc/systemd/system/qns-1.service; static; vendor preset: disabled)
  Active: active (running) since Wed 2018-04-18 18:18:47 IST; 4 days ago
 Process: 10934 ExecStop=/var/qps/bin/support/startqps stop 1 (code=exited, status=0/SUCCESS)
 Process: 13549 ExecStart=/var/qps/bin/support/startqps start 1 (code=exited,
status=0/SUCCESS)
Main PID: 13565 (java)
```

```
CGroup: /system.slice/qns-1.service
           └─13565 /usr/bin/java -XX:+UnlockDiagnosticVMOptions -XX:+UnsyncloadClass
-XX:+TieredCompilation -XX:+DisableExplicitGC -server -...
● qns-1.service - CPS Application Start Script
   Loaded: loaded (/etc/systemd/system/qns-1.service; static; vendor preset: disabled)
  Active: active (running) since Wed 2018-04-18 18:18:46 IST; 4 days ago
 Process: 9805 ExecStop=/var/qps/bin/support/startqps stop 1 (code=exited, status=0/SUCCESS)
  Process: 29166 ExecStart=/var/qps/bin/support/startqps start 1 (code=exited,
status=0/SUCCESS)
Main PID: 29204 (java)
   CGroup: /system.slice/qns-1.service
         └─29204 /usr/bin/java -server -XX:+UnlockDiagnosticVMOptions -XX:+UnsyncloadClass
-Xms512m -Xmx1024m -javaagent:/opt/broadhop/qns...
● qns-2.service - CPS Application Start Script
  Loaded: loaded (/etc/systemd/system/qns-2.service; static; vendor preset: disabled)
  Active: active (running) since Wed 2018-04-18 18:18:46 IST; 4 days ago
 Process: 9787 ExecStop=/var/qps/bin/support/startqps stop 2 (code=exited, status=0/SUCCESS)
 Process: 28958 ExecStart=/var/qps/bin/support/startqps start 2 (code=exited,
status=0/SUCCESS)
Main PID: 29007 (java)
   CGroup: /system.slice/qns-2.service
           └─29007 /usr/java/default/bin/java -server -XX:+UnlockDiagnosticVMOptions
-XX:+UnsyncloadClass -Xms2048m -Xmx2048m -javaagent:/op...
● qns-1.service - CPS Application Start Script
  Loaded: loaded (/etc/systemd/system/qns-1.service; static; vendor preset: disabled)
  Active: active (running) since Wed 2018-04-18 18:18:46 IST; 4 days ago
 Process: 16610 ExecStop=/var/qps/bin/support/startqps stop 1 (code=exited, status=0/SUCCESS)
 Process: 18158 ExecStart=/var/qps/bin/support/startqps start 1 (code=exited,
status=0/SUCCESS)
Main PID: 18185 (java)
   CGroup: /system.slice/qns-1.service
         └─18185 /usr/bin/java -server -XX:+UnlockDiagnosticVMOptions -XX:+UnsyncloadClass
-Xms512m -Xmx1024m -javaagent:/opt/broadhop/qns...
● qns-2.service - CPS Application Start Script
  Loaded: loaded (/etc/systemd/system/qns-2.service; static; vendor preset: disabled)
  Active: active (running) since Wed 2018-04-18 18:18:46 IST; 4 days ago
 Process: 16592 ExecStop=/var/qps/bin/support/startqps stop 2 (code=exited, status=0/SUCCESS)
  Process: 17959 ExecStart=/var/qps/bin/support/startqps start 2 (code=exited,
status=0/SUCCESS)
Main PID: 17977 (java)
   CGroup: /system.slice/qns-2.service
           └─17977 /usr/java/default/bin/java -server -XX:+UnlockDiagnosticVMOptions
-XX:+UnsyncloadClass -Xms2048m -Xmx2048m -javaagent:/op...
● qns-1.service - CPS Application Start Script
  Loaded: loaded (/etc/systemd/system/qns-1.service; static; vendor preset: disabled)
  Active: active (running) since Wed 2018-04-18 18:18:49 IST; 4 days ago
 Process: 9733 ExecStop=/var/qps/bin/support/startqps stop 1 (code=exited, status=0/SUCCESS)
 Process: 12732 ExecStart=/var/qps/bin/support/startqps start 1 (code=exited,
status=0/SUCCESS)
Main PID: 12748 (java)
   CGroup: /system.slice/qns-1.service
           └─12748 /usr/bin/java -XX:+UnlockDiagnosticVMOptions -XX:+UnsyncloadClass
-XX:+TieredCompilation -XX:+DisableExplicitGC -server -...
● qns-1.service - CPS Application Start Script
  Loaded: loaded (/etc/systemd/system/qns-1.service; static; vendor preset: disabled)
  Active: active (running) since Wed 2018-04-18 18:18:47 IST; 4 days ago
 Process: 8925 ExecStop=/var/qps/bin/support/startqps stop 1 (code=exited, status=0/SUCCESS)
  Process: 11537 ExecStart=/var/qps/bin/support/startqps start 1 (code=exited,
```

```
status=0/SUCCESS)
Main PID: 11554 (java)
  CGroup: /system.slice/qns-1.service
           └─11554 /usr/bin/java -XX:+UnlockDiagnosticVMOptions -XX:+UnsyncloadClass
-XX:+TieredCompilation -XX:+DisableExplicitGC -server -...
● qns-1.service - CPS Application Start Script
   Loaded: loaded (/etc/systemd/system/qns-1.service; static; vendor preset: disabled)
  Active: active (running) since Wed 2018-04-18 18:18:47 IST; 4 days ago
 Process: 8352 ExecStop=/var/qps/bin/support/startqps stop 1 (code=exited, status=0/SUCCESS)
 Process: 11089 ExecStart=/var/qps/bin/support/startqps start 1 (code=exited,
status=0/SUCCESS)
Main PID: 11111 (java)
   CGroup: /system.slice/qns-1.service
           └─11111 /usr/bin/java -XX:+UnlockDiagnosticVMOptions -XX:+UnsyncloadClass
-XX:+TieredCompilation -XX:+DisableExplicitGC -server -...
● qns-1.service - CPS Application Start Script
   Loaded: loaded (/etc/systemd/system/qns-1.service; static; vendor preset: disabled)
  Active: active (running) since Wed 2018-04-18 18:18:46 IST; 4 days ago
 Process: 6327 ExecStop=/var/qps/bin/support/startqps stop 1 (code=exited, status=0/SUCCESS)
 Process: 9157 ExecStart=/var/qps/bin/support/startqps start 1 (code=exited,
status=0/SUCCESS)
Main PID: 9174 (java)
  CGroup: /system.slice/qns-1.service
           └─9174 /usr/bin/java -XX:+UnlockDiagnosticVMOptions -XX:+UnsyncloadClass
-XX:+TieredCompilation -XX:+DisableExplicitGC -server -X...
● qns-1.service - CPS Application Start Script
  Loaded: loaded (/etc/systemd/system/qns-1.service; static; vendor preset: disabled)
  Active: active (running) since Wed 2018-04-18 18:18:46 IST; 4 days ago
 Process: 596 ExecStop=/var/qps/bin/support/startqps stop 1 (code=exited, status=0/SUCCESS)
 Process: 3623 ExecStart=/var/qps/bin/support/startqps start 1 (code=exited,
status=0/SUCCESS)
Main PID: 3639 (java)
  CGroup: /system.slice/qns-1.service
           └─3639 /usr/bin/java -XX:+UnlockDiagnosticVMOptions -XX:+UnsyncloadClass
-XX:+TieredCompilation -XX:+DisableExplicitGC -server -X...
● qns-1.service - CPS Application Start Script
  Loaded: loaded (/etc/systemd/system/qns-1.service; static; vendor preset: disabled)
  Active: active (running) since Wed 2018-04-18 18:18:46 IST; 4 days ago
 Process: 6463 ExecStop=/var/qps/bin/support/startqps stop 1 (code=exited, status=0/SUCCESS)
 Process: 9160 ExecStart=/var/qps/bin/support/startqps start 1 (code=exited,
status=0/SUCCESS)
Main PID: 9176 (java)
  CGroup: /system.slice/qns-1.service
           └─9176 /usr/bin/java -XX:+UnlockDiagnosticVMOptions -XX:+UnsyncloadClass
-XX:+TieredCompilation -XX:+DisableExplicitGC -server -X...
● qns-1.service - CPS Application Start Script
  Loaded: loaded (/etc/systemd/system/qns-1.service; static; vendor preset: disabled)
  Active: active (running) since Wed 2018-04-18 18:18:47 IST; 4 days ago
 Process: 2125 ExecStop=/var/qps/bin/support/startqps stop 1 (code=exited, status=0/SUCCESS)
 Process: 4861 ExecStart=/var/qps/bin/support/startqps start 1 (code=exited,
status=0/SUCCESS)
Main PID: 4877 (java)
  CGroup: /system.slice/qns-1.service
           └─4877 /usr/bin/java -XX:+UnlockDiagnosticVMOptions -XX:+UnsyncloadClass
-XX:+TieredCompilation -XX:+DisableExplicitGC -server -X...
● qns-1.service - CPS Application Start Script
  Loaded: loaded (/etc/systemd/system/qns-1.service; static; vendor preset: disabled)
  Active: active (running) since Wed 2018-04-18 18:18:46 IST; 4 days ago
```

```
Process: 3601 ExecStop=/var/qps/bin/support/startqps stop 1 (code=exited, status=0/SUCCESS)
```

```
Process: 6350 ExecStart=/var/qps/bin/support/startqps start 1 (code=exited,
status=0/SUCCESS)
Main PID: 6372 (java)
  CGroup: /system.slice/qns-1.service
           └─6372 /usr/bin/java -XX:+UnlockDiagnosticVMOptions -XX:+UnsyncloadClass
-XX:+TieredCompilation -XX:+DisableExplicitGC -server -X...
● qns-1.service - CPS Application Start Script
   Loaded: loaded (/etc/systemd/system/qns-1.service; static; vendor preset: disabled)
  Active: active (running) since Wed 2018-04-18 18:18:46 IST; 4 days ago
 Process: 32517 ExecStop=/var/qps/bin/support/startqps stop 1 (code=exited, status=0/SUCCESS)
 Process: 3098 ExecStart=/var/qps/bin/support/startqps start 1 (code=exited,
status=0/SUCCESS)
Main PID: 3114 (java)
  CGroup: /system.slice/qns-1.service
           └─3114 /usr/bin/java -XX:+UnlockDiagnosticVMOptions -XX:+UnsyncloadClass
-XX:+TieredCompilation -XX:+DisableExplicitGC -server -X...
● qns-1.service - CPS Application Start Script
   Loaded: loaded (/etc/systemd/system/qns-1.service; static; vendor preset: disabled)
  Active: active (running) since Wed 2018-04-18 18:18:46 IST; 4 days ago
 Process: 6986 ExecStop=/var/qps/bin/support/startqps stop 1 (code=exited, status=0/SUCCESS)
 Process: 9788 ExecStart=/var/qps/bin/support/startqps start 1 (code=exited,
status=0/SUCCESS)
Main PID: 9808 (java)
  CGroup: /system.slice/qns-1.service
           └─9808 /usr/bin/java -XX:+UnlockDiagnosticVMOptions -XX:+UnsyncloadClass
-XX:+TieredCompilation -XX:+DisableExplicitGC -server -X...
● qns-1.service - CPS Application Start Script
  Loaded: loaded (/etc/systemd/system/qns-1.service; static; vendor preset: disabled)
  Active: active (running) since Wed 2018-04-18 18:18:49 IST; 4 days ago
 Process: 2578 ExecStop=/var/qps/bin/support/startqps stop 1 (code=exited, status=0/SUCCESS)
 Process: 5592 ExecStart=/var/qps/bin/support/startqps start 1 (code=exited,
status=0/SUCCESS)
Main PID: 5609 (java)
  CGroup: /system.slice/qns-1.service
           └─5609 /usr/bin/java -XX:+UnlockDiagnosticVMOptions -XX:+UnsyncloadClass
-XX:+TieredCompilation -XX:+DisableExplicitGC -server -X...
● qns-1.service - CPS Application Start Script
  Loaded: loaded (/etc/systemd/system/qns-1.service; static; vendor preset: disabled)
  Active: active (running) since Wed 2018-04-18 18:18:46 IST; 4 days ago
 Process: 6041 ExecStop=/var/qps/bin/support/startqps stop 1 (code=exited, status=0/SUCCESS)
 Process: 8728 ExecStart=/var/qps/bin/support/startqps start 1 (code=exited,
status=0/SUCCESS)
Main PID: 8746 (java)
  CGroup: /system.slice/qns-1.service
           └─8746 /usr/bin/java -XX:+UnlockDiagnosticVMOptions -XX:+UnsyncloadClass
-XX:+TieredCompilation -XX:+DisableExplicitGC -server -X...
● qns-1.service - CPS Application Start Script
  Loaded: loaded (/etc/systemd/system/qns-1.service; static; vendor preset: disabled)
  Active: active (running) since Wed 2018-04-18 18:18:47 IST; 4 days ago
 Process: 32142 ExecStop=/var/qps/bin/support/startqps stop 1 (code=exited, status=0/SUCCESS)
  Process: 2435 ExecStart=/var/qps/bin/support/startqps start 1 (code=exited,
status=0/SUCCESS)
Main PID: 2458 (java)
  CGroup: /system.slice/qns-1.service
           └─2458 /usr/bin/java -XX:+UnlockDiagnosticVMOptions -XX:+UnsyncloadClass
-XX:+TieredCompilation -XX:+DisableExplicitGC -server -X...
● qns-1.service - CPS Application Start Script
   Loaded: loaded (/etc/systemd/system/qns-1.service; static; vendor preset: disabled)
```

```
Active: active (running) since Wed 2018-04-18 18:18:46 IST; 4 days ago
 Process: 2369 ExecStop=/var/qps/bin/support/startqps stop 1 (code=exited, status=0/SUCCESS)
 Process: 5110 ExecStart=/var/qps/bin/support/startqps start 1 (code=exited,
status=0/SUCCESS)
Main PID: 5129 (java)
  CGroup: /system.slice/qns-1.service
           └─5129 /usr/bin/java -XX:+UnlockDiagnosticVMOptions -XX:+UnsyncloadClass
-XX:+TieredCompilation -XX:+DisableExplicitGC -server -X...
● qns-1.service - CPS Application Start Script
   Loaded: loaded (/etc/systemd/system/qns-1.service; static; vendor preset: disabled)
  Active: active (running) since Wed 2018-04-18 18:18:46 IST; 4 days ago
 Process: 2900 ExecStop=/var/qps/bin/support/startqps stop 1 (code=exited, status=0/SUCCESS)
 Process: 5889 ExecStart=/var/qps/bin/support/startqps start 1 (code=exited,
status=0/SUCCESS)
Main PID: 5905 (java)
  CGroup: /system.slice/qns-1.service
           └─5905 /usr/bin/java -XX:+UnlockDiagnosticVMOptions -XX:+UnsyncloadClass
-XX:+TieredCompilation -XX:+DisableExplicitGC -server -X...
● qns-1.service - CPS Application Start Script
   Loaded: loaded (/etc/systemd/system/qns-1.service; static; vendor preset: disabled)
  Active: active (running) since Wed 2018-04-18 18:18:46 IST; 4 days ago
 Process: 27907 ExecStop=/var/qps/bin/support/startqps stop 1 (code=exited, status=0/SUCCESS)
 Process: 30489 ExecStart=/var/qps/bin/support/startqps start 1 (code=exited,
status=0/SUCCESS)
Main PID: 30505 (java)
  CGroup: /system.slice/qns-1.service
           └─30505 /usr/bin/java -XX:+UnlockDiagnosticVMOptions -XX:+UnsyncloadClass
-XX:+TieredCompilation -XX:+DisableExplicitGC -server -...
[root@installer ~]#
```
# <span id="page-47-0"></span>**sync\_times.sh**

This command synchronizes the time between all CPS VMs.

#### **Syntax**

For High Availability deployments:

/var/qps/bin/support/sync\_times.sh ha

For Geographic Redundancy deployments:

/var/qps/bin/support/sync\_times.sh gr

#### **Executable on VMs**

Cluster Manager

To check the current clock skew of the system, execute the following command:

```
diagnostics.sh --clock skew -v
```
The output numbers are in seconds. Refer to the following sample output:

```
CPS Diagnostics Multi-Node Environment
     ---------------------------
Checking for clock skew...
Clock skew not detected between qns01 and lb01. Skew: 1...[PASS]
```

```
Clock skew not detected between qns02 and lb01. Skew: 0...[PASS]
Clock skew not detected between lb01 and lb01. Skew: 0...[PASS]
Clock skew not detected between lb02 and lb01. Skew: 0...[PASS]
Clock skew not detected between sessionmgr01 and lb01. Skew: 0...[PASS]
Clock skew not detected between sessionmgr02 and lb01. Skew: 0...[PASS]
Clock skew not detected between pcrfclient01 and lb01. Skew: 0...[PASS]
Clock skew not detected between pcrfclient02 and lb01. Skew: 0...[PASS]
```
# <span id="page-48-0"></span>**syncconfig.sh**

This command is executed to synchronize the changes to the VM nodes. The files in the /var/qps/current\_config/etc/broadhop are zipped to a file and stored in /var/www/html. The Puppet scripts in VM downloads the file to the VM and applies the changes to the VM.

### **Syntax**

```
/var/qps/bin/update/syncconfig.sh
/var/qps/install/currentfolder/scripts/bin/update/syncconfig.sh
```
where, currentfolder is version of the current installation.

For example, for CPS 7.0.5, it is 7.0.5.

/var/qps/install/7.0.5/scripts/bin/update/syncconfig.sh

# **Executable on VMs**

All

#### **Example**

```
[root@host /]# /var/qps/bin/update/syncconfig.sh
Building /etc/broadhop...
Copying to /var/qps/images/etc.tar.gz...
Creating MD5 Checksum...
```
# <span id="page-48-1"></span>**terminatesessions**

This utility submits bulk session terminate requests.

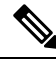

**Note**

For fresh installations of CPS 10.1.0, this feature is enabled by default. However, for upgrades from systems prior to CPS 10.1.0, this feature needs to be enabled as follows:

In the /etc/broadhop/pcrf/features file, add **com.broadhop.policy.command.feature**. For more information, refer to "Customize Features" in the "Deployment" section in *CPS Installation Guide for VMware*

# Ú

To eliminate the impact of TPS and session count in the system, add the following entry in the /etc/broadhop/qns.conf file on the Cluster Manager VM: **Important**

-Ddistribution.blocked.duration=1800000

The entry value is in milliseconds, which converts to 30 minutes. The recommended value is multiples of 30 minutes.

#### After configuring the above values, run the following commands:

```
copytoall.sh /etc/broadhop/qns.conf
stopall.sh
startall.sh
```
#### **Syntax**

```
/var/qps/bin/support/command --username <USERNAME> --password <PASSWORD> terminatesessions
--criteria <criteria> [--disable signaling <y/n - default n>] [--rate <throttling rate -
default 100>]
```
#### Where,

- --username and --password are the user's Control Center credentials.
- --criteria: Identifies the session. Following are some examples:
	- ALL
	- APN eq SOS
	- APN except SOS
	- IMSIRANGE A-B

# Œ

For the termination of sessions without any criteria (ALL) and termination of sessions with IMSI range as criteria (IMSIRANGE A-B), CPS must be configured to create sessions with **tags** field having **ImsiKey:imsi:<imsivalue>** as element. If this element is not configured, the command does not terminate sessions for ALL and IMSI range as criteria. **Remember**

- --disable\_signaling: Disables signaling on external interface.
- --rate: Defines the throttling rate.

/var/qps/bin/support/command terminatesessions -h shows help related to the command option.

#### **Executable on VMs**

pcrfclient01/02

### **Example**

```
/var/qps/bin/support/command -u testuser -p cisco123 terminatesessions -c "ALL" -d y
Do you want to proceed with delete command? [y]|n: y
 deleteBulkSession testuser "ALL" false 100
User is : testuser
Criterion is : ALL
Command Criteria type : ALL
Command Criteria value : null
Signalling is set to : false
Rate-Limiter value is set to : 100
CommandId submitted successfully : 1471941788159
```
# **show**

This utility shows the status of the submitted command(s).

#### **Syntax**

```
/var/qps/bin/support/command --username <USERNAME> --password <PASSWORD> show [--all <All>]
[--id <ID>]
```
#### Where,

- --username and --password are the user's Control Center credentials.
- --all: Shows the status of all the command requests submitted.
- --id: Shows the status of the submitted command.

## **Executable on VMs**

pcrfclient01/02

### **Example**

```
/var/qps/bin/support/command -u testuser -p cisco123 show
 getCommands
BulkTerminateCommand(1471492548449)- state: COMPLETED submitted: Thu Aug 18 09:25:48 IST
2016 status:
[Eligible for Deletion = 1, Submitted For Deletion = 1, Not Submitted Due To Later Creation
 = 01BulkTerminateCommand(1471492739896)- state: COMPLETED submitted: Thu Aug 18 09:28:59 IST
2016 status:
[Eligible for Deletion = 1, Submitted For Deletion = 1, Not Submitted Due To Later Creation
= 01BulkTerminateCommand(1471493146320)- state: COMPLETED submitted: Thu Aug 18 09:35:46 IST
2016 status:
[Eligible for Deletion = 1, Submitted For Deletion = 1, Not Submitted Due To Later Creation
 = 01BulkTerminateCommand(1471494348267)- state: COMPLETED submitted: Thu Aug 18 09:55:48 IST
2016 status:
[Eligible for Deletion = 1, Submitted For Deletion = 1, Not Submitted Due To Later Creation
= 0]BulkTerminateCommand(1471494588431)- state: COMPLETED submitted: Thu Aug 18 09:59:48 IST
2016 status:
[Eligible for Deletion = 1, Submitted For Deletion = 1, Not Submitted Due To Later Creation
 = 0]
```

```
/var/qps/bin/support/command -u testuser -p cisco123 show --id 1471494588431
getCommand 1471494588431
BulkTerminateCommand(1471494588431)- state: COMPLETED submitted: Thu Aug 18 09:59:48 IST
2016 status:
[Eligible for Deletion = 1, Submitted For Deletion = 1, Not Submitted Due To Later Creation
 = 01
```
# **cancel**

This utility cancels the further execution of the submitted command.

# **Syntax**

```
/var/qps/bin/support/command --username <USERNAME --password <PASSWORD> cancel --id <ID>
```
Where,

- --username and --password are the user's Control Center credentials.
- --id: ID of the submitted command.

# **Executable on VMs**

pcrfclient01/02

#### **Example**

```
/var/qps/bin/support/command -u testuser -p cisco123 cancel --id 1471941788159
Do you want to proceed with cancel command? [y] | n: y
cancelCommand 1471941788159
Command Already completed: 1471941788159
```
# <span id="page-51-0"></span>**top\_qps.sh**

This command displays performance statistics of CPS VMs.

# **Syntax**

/var/qps/bin/control/top\_qps.sh <time>

where  $\langle$ time $\rangle$  is the number of seconds for which the statistics are to be captured.

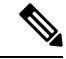

**Note** When executing top\_qps.sh command from qns-admin, prefix sudo before the command.

# **Executable on VMs**

pcrfclient01/02

#### **Output**

• Average time in ms.

Ш

- Number of message transactions processed during n seconds, where n is an integer value in seconds.
- Transactions per second (TPS) is messages/n.
- Error shows any error occurred during execution on the Policy Server (QNS) VM. It could be database error, authentication failure and so on. Details of the error can be seen in the consolidated engine or in the consolidated Policy Server (QNS) log.
- Times used is how much total time it took to process the message.

### **Example**

**Figure 1: Example for top\_qps.sh**

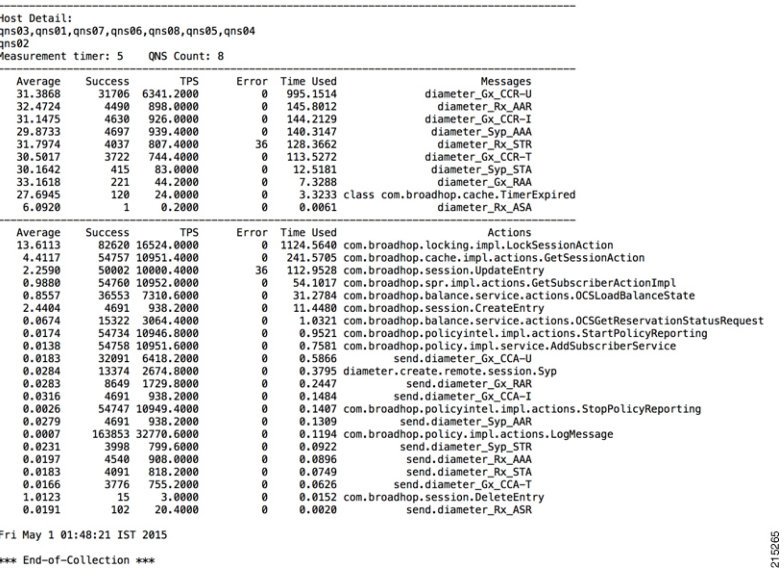

# **Diameter Synchronization Message Behavior**

Some Diameter messages (like UDR) are synchronous Diameter calls, which means that the Policy Server (QNS) will be waiting for a response after sending the Diameter request.

Response of these Diameter message is not captured in top qps as those message are not processed in policy engine separately.

Average time 3.3676 shown below is round trip time (from UDR sent to UDA received)

Sample Top\_Qns

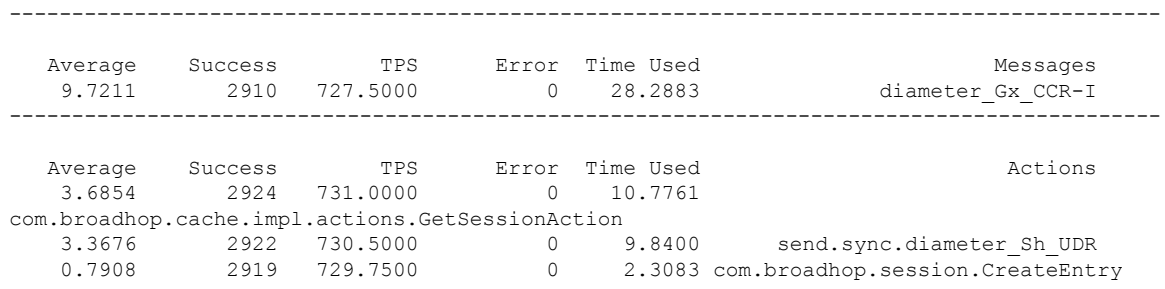

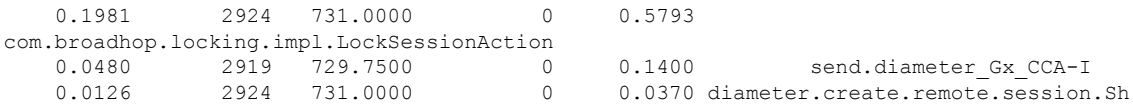

Average time is not applicable for these response messages. However, number of response messages (UDA) received can be seen from Grafana.

# <span id="page-53-0"></span>**vm-init.sh**

This command is executed from the VM nodes from /etc/init.d, (starts up automatically if VM reboots too). It downloads all the Puppet script, CPS software, /etc/hosts files and updates the VM with the new software.

This command only updates the software and does not restart the CPS software. The new software will be run only after process restart (for example, by executing /var/qps/bin/control/restartall.sh script from Cluster Manager).

# $\bigwedge$

**Caution** Executing restartall.sh will cause messages to be dropped.

# **Syntax**

/etc/init.d/vm-init.sh

# **Executable on VMs**

Any CPS VM

## **Example**

/etc/init.d/vm-init.sh